Информация **МИНИ4**СТЕРСТВО НАУКИ И ВЫСШЕГО ОБРАЗОВАНИЯ РОССИИСКОИ ФЕДЕРАЦИИ <sub>Должность:</sub> федеральное государственное бюджетное образовательное учреждение высшего образования дата подписания: 21.03. <mark>Поволякск</mark>ий государ<mark>ственный университет сервиса» (ФГБОУ ВО «ПВГУС»)</mark> Документ подписан простой электронной подписью ФИО: Выборнова Любовь Алексеевна Уникальный программный ключ: c3b3b9c625f6c113afa2a2c42baff9e05a38b76e

Кафедра «Цифровая экономика и предпринимательство»

# РАБОЧАЯ ПРОГРАММА ДИСЦИПЛИНЫ

# **ЕН.02 «Информатика»**

Специальность **40.02.01 «Право и организация социального обеспечения»**

Тольятти 2021 г.

Рабочая программа дисциплины Информатика разработана в соответствии с Федеральным государственным образовательным стандартом среднего профессионального образования по специальности 40.02.01 Право и организация социального обеспечения, утверждѐнным приказом Министерства образования и науки РФ от 12 мая 2014 г. № 508.

Составитель:

к.э.н., доцент Л. А. Абрамова

(ученая степень, ученое звание)

 преподаватель Ю.С. Ситникова (ученая степень, ученое звание)

 $(\Phi$ <sup> $\overline{AO}$ </sup>

(ФИО)

РПД обсуждена на заседании кафедры «Цифровая экономика и предпринимательство» « $18$ »  $06$   $2021$  г., протокол №  $10$ 

Заведующий кафедрой, д.э.н., профессор Е. В. Башмачникова (уч.степень, уч.звание) (ФИО)

## <span id="page-2-0"></span>**1. ПЕРЕЧЕНЬ ПЛАНИРУЕМЫХ РЕЗУЛЬТАТОВ ОБУЧЕНИЯ ПО ДИСЦИПЛИНЕ, СООТНЕСЕННЫХ С ПЛАНИРУЕМЫМИ РЕЗУЛЬТАТАМИ ОСВОЕНИЯ ОБРАЗОВАТЕЛЬНОЙ ПРОГРАММЫ**

#### **1.1. Цель освоения дисциплины**

Целью освоения дисциплины является формирование у обучающихся следующих компетенций:

<span id="page-2-3"></span><span id="page-2-2"></span><span id="page-2-1"></span>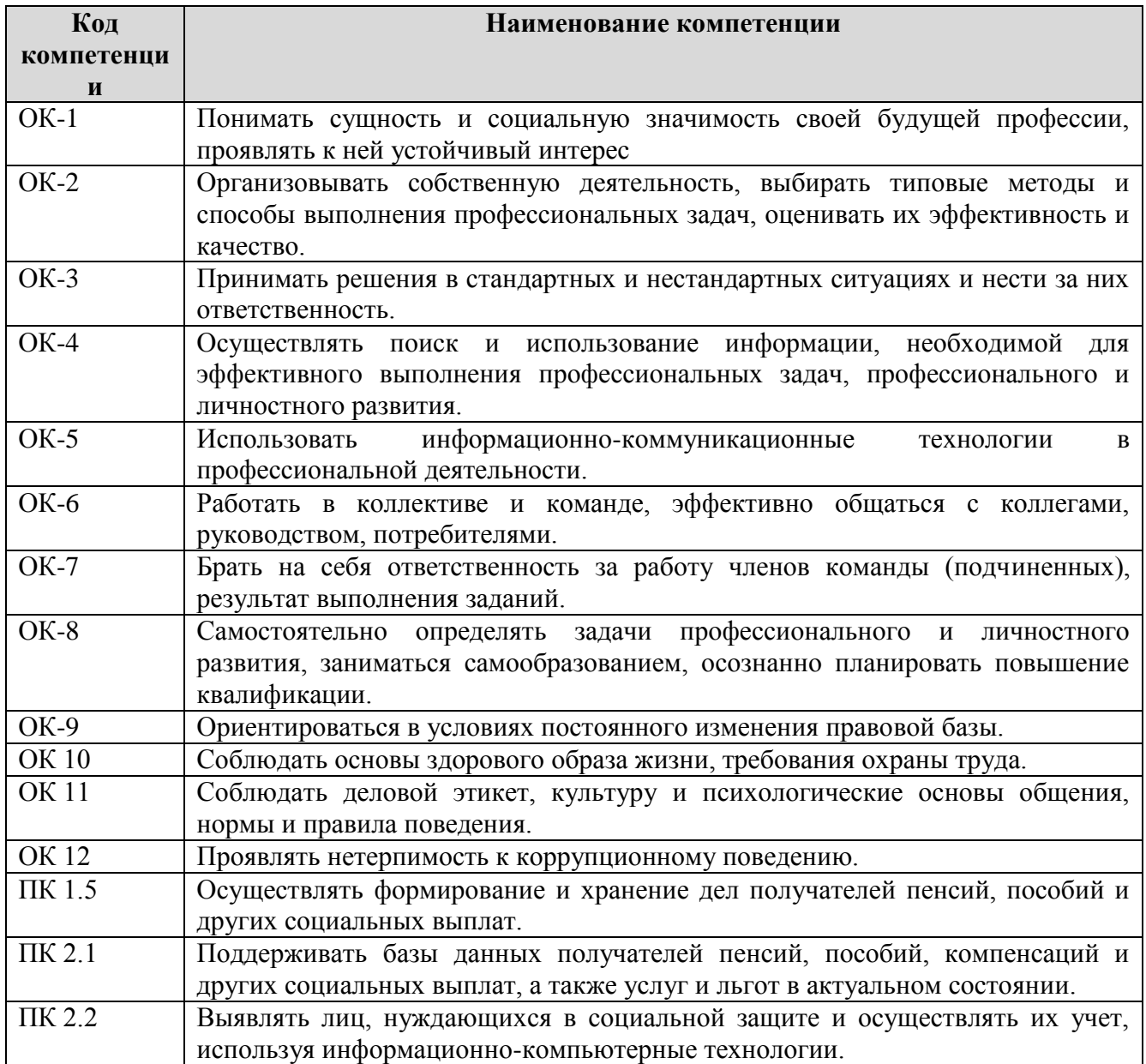

#### **1.2. Планируемые результаты освоения дисциплины**

В результате освоения дисциплины обучающийся должен:

**уметь:** использовать базовые системные программные продукты; использовать прикладное программное обеспечение общего назначения для обработки текстовой, графической, числовой информации

**знать:** основные понятия автоматизированной обработки информации, общий состав и структуру персональных электронно-вычислительных машин (далее - ЭВМ) и вычислительных систем; базовые системные программные продукты и пакеты прикладных программ для

обработки текстовой, графической, числовой и табличной информации.

## **1.3. Место дисциплины в структуре образовательной программы**

Дисциплина «Информатика» относится к математическому и общему естественнонаучному циклу основной профессиональной образовательной программы.

# **2. СТРУКТУРА И СОДЕРЖАНИЕ ДИСЦИПЛИНЫ**

# **2.1. Объѐм учебной дисциплины и виды учебной работы**

Общая трудоѐмкость дисциплины составляет **90 часов**, их распределение по видам работ и семестрам представлено в таблице.

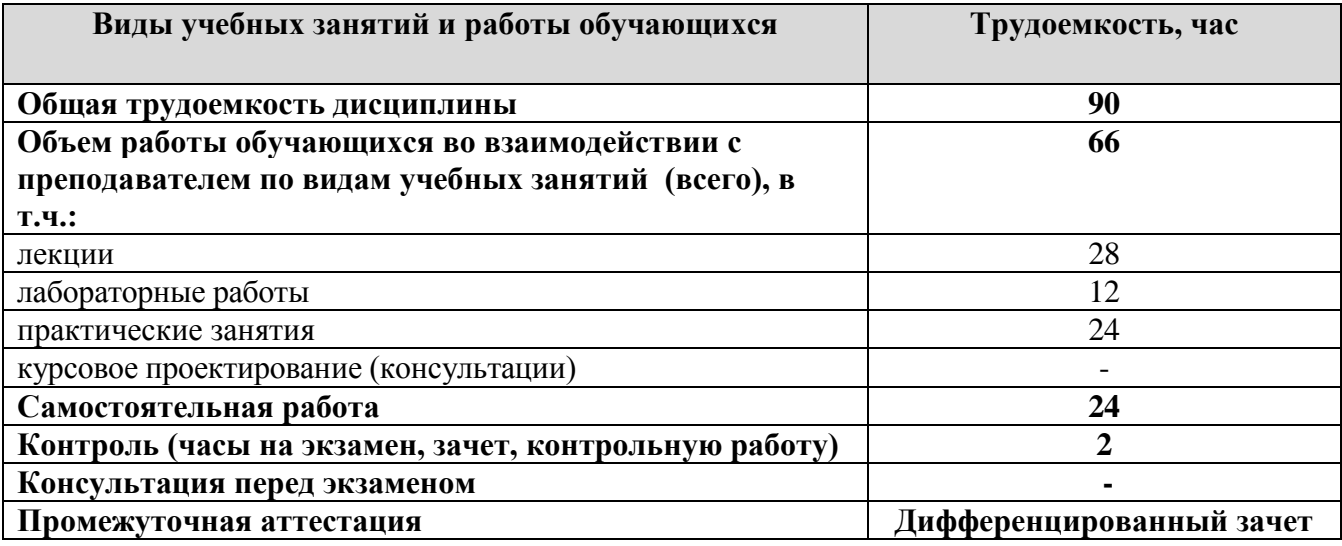

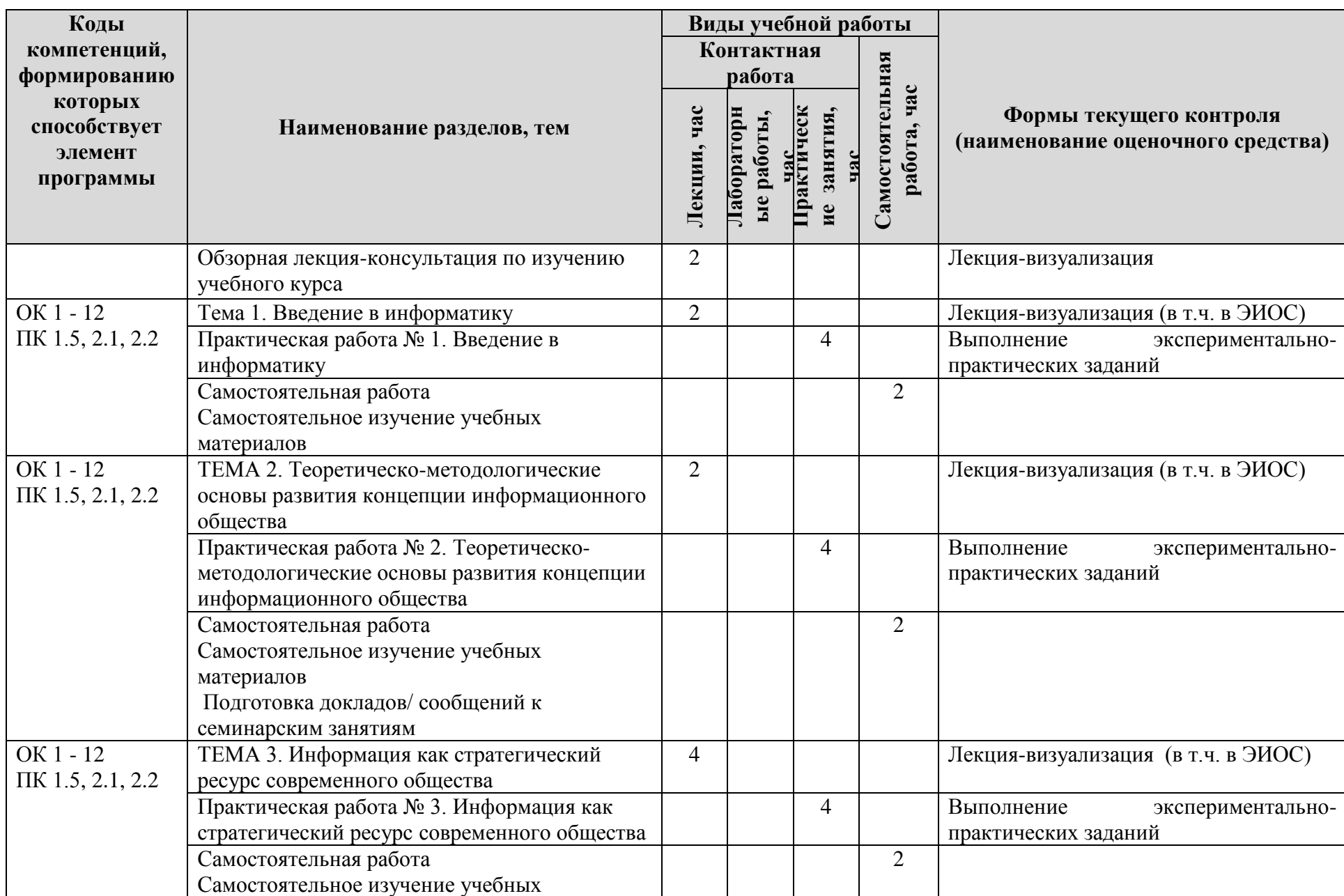

# **2.2. Содержание дисциплины, структурированное по темам, для студентов ОЧНОЙ ФОРМЫ ОБУЧЕНИЯ**

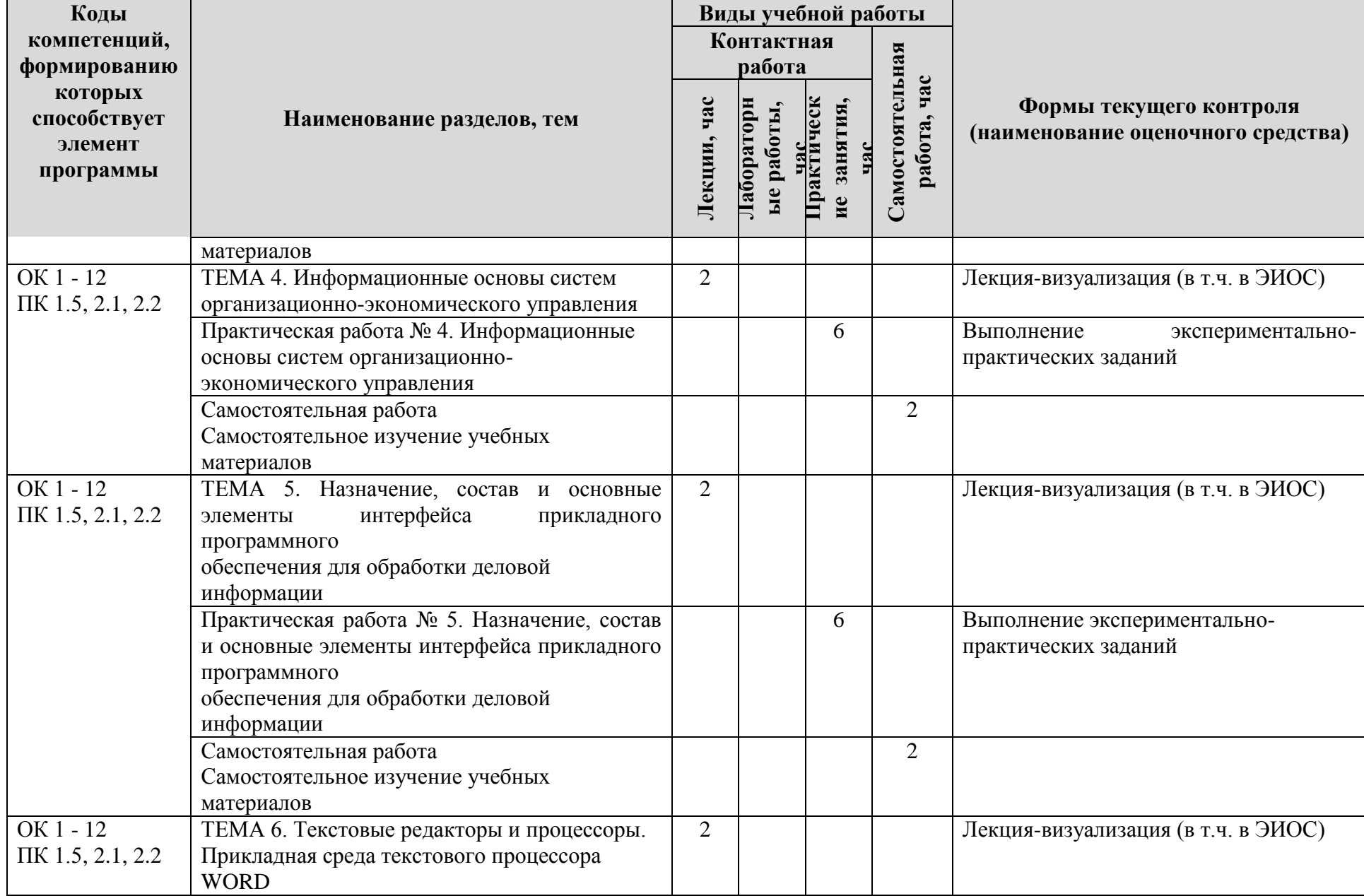

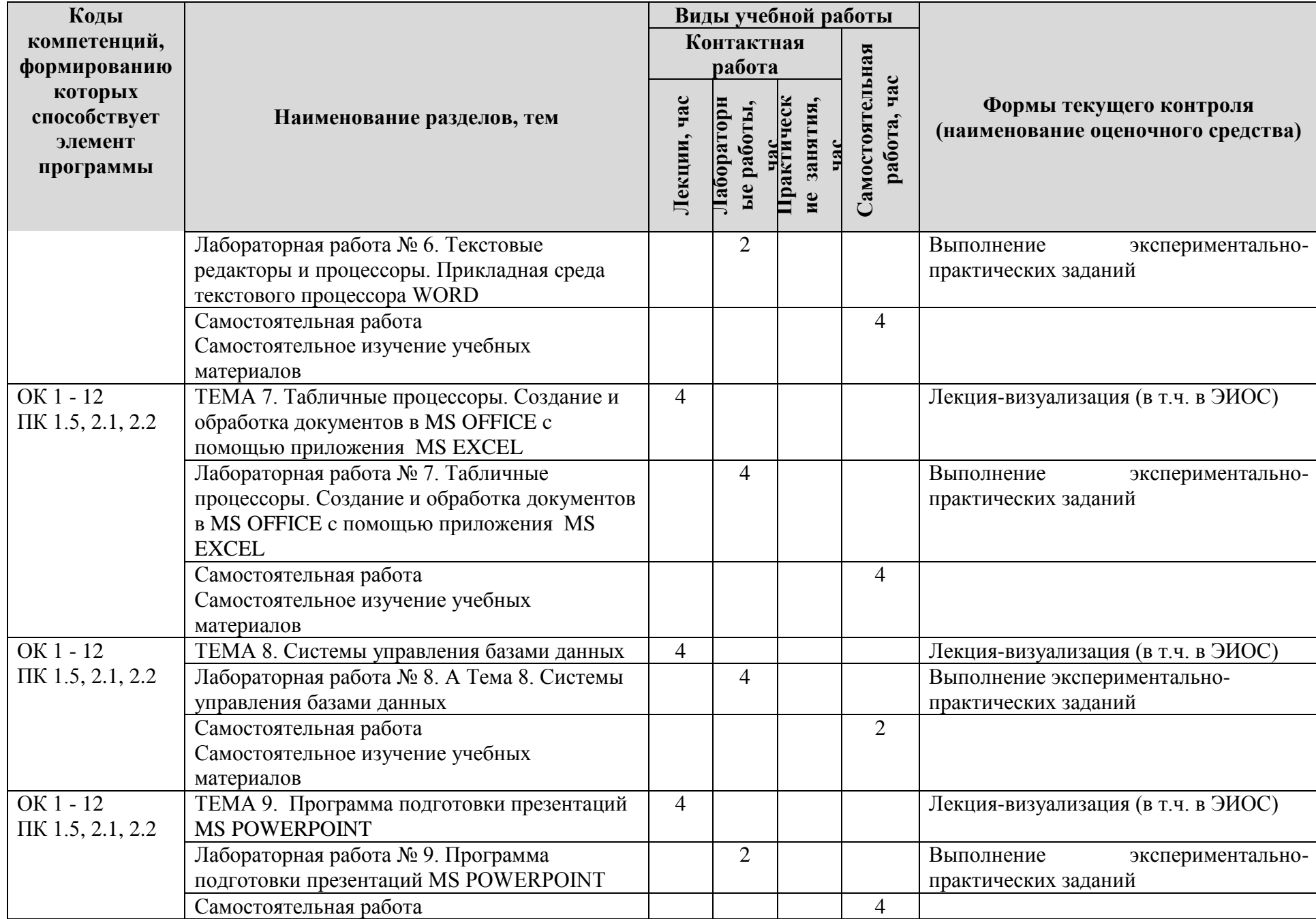

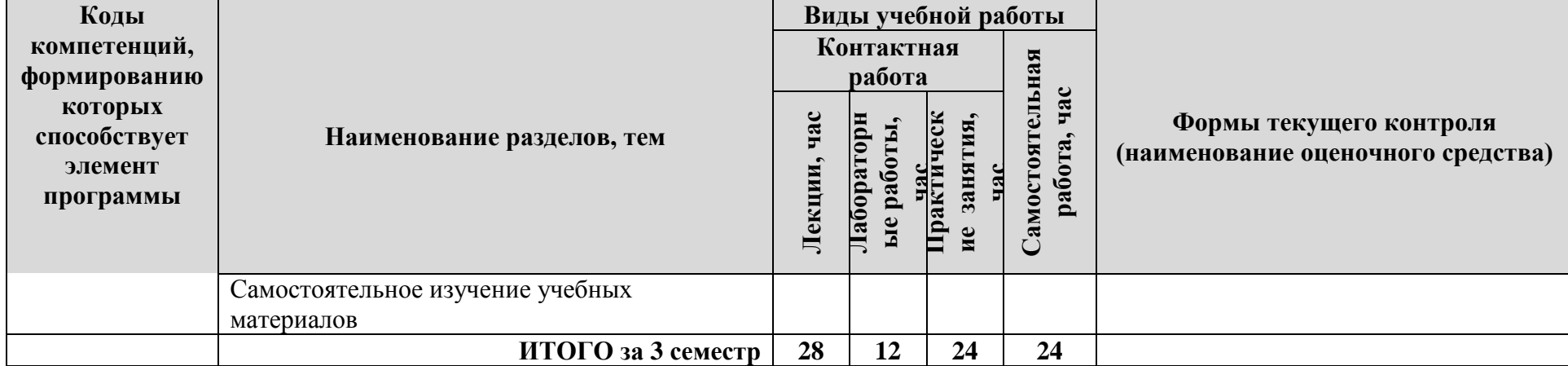

# **Формы и критерии текущего контроля успеваемости (технологическая карта для студентов очной формы обучения)**

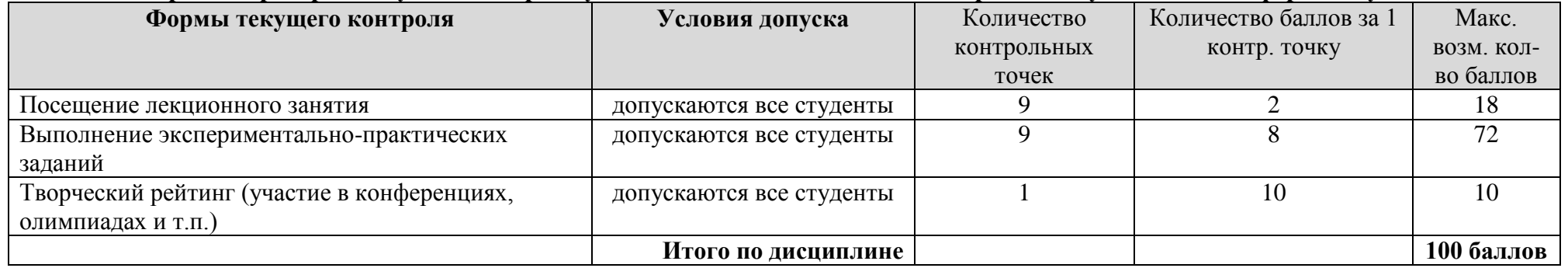

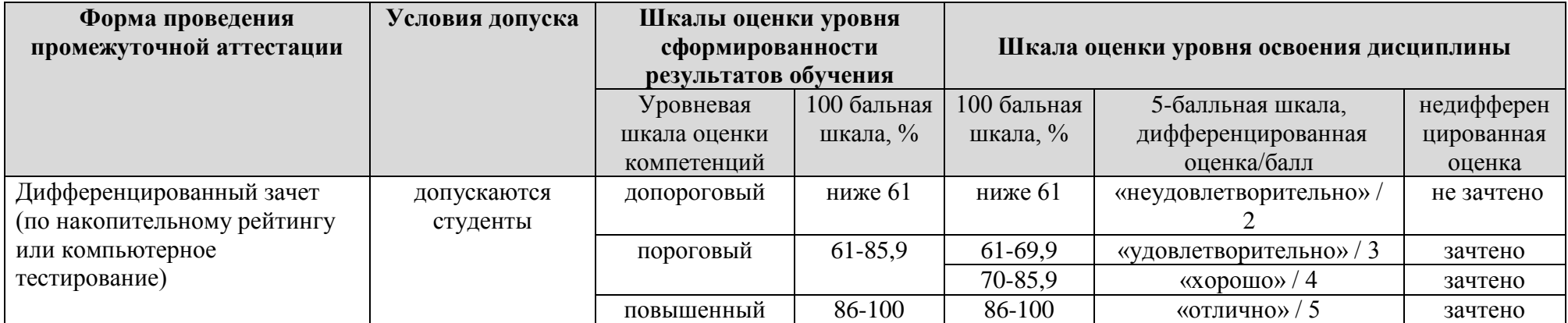

# **3. МЕТОДИЧЕСКИЕ УКАЗАНИЯ ДЛЯ ОБУЧАЮЩИХСЯ ПО ОСВОЕНИЮ ДИСЦИПЛИНЫ**

# **3.1. Общие методические рекомендации по освоению дисциплины, образовательные технологии**

Дисциплина реализуется посредством проведения контактной работы с обучающимися (включая проведение текущего контроля успеваемости), самостоятельной работы обучающихся и промежуточной аттестации.

Контактная работа может быть аудиторной, внеаудиторной, а также проводиться в электронной информационно-образовательной среде университета (далее - ЭИОС). В случае проведения части контактной работы по дисциплине в ЭИОС (в соответствии с расписанием учебных занятий), трудоемкость контактной работа в ЭИОС эквивалентна аудиторной работе.

При проведении учебных занятий по дисциплине обеспечивается развитие у обучающихся навыков командной работы, межличностной коммуникации, принятия решений, лидерских качеств (включая проведение интерактивных лекций, групповых дискуссий, ролевых игр, тренингов, анализ ситуаций и имитационных моделей, преподавание дисциплины в форме курса, составленного на основе результатов научных исследований, проводимых университетом, в том числе с учетом региональных особенностей профессиональной деятельности выпускников и потребностей работодателей).

Преподавание дисциплины ведется с применением следующих видов образовательных технологий:

*-балльно-рейтинговая технология оценивания;*

*- электронное обучение;*

*- проблемное обучение;*

*- разбор конкретных ситуаций;*

Для оценки знаний, умений, навыков и уровня сформированности компетенции по дисциплине применяется балльно-рейтинговая система контроля и оценки успеваемости студентов. В основу балльно-рейтинговой системы положены принципы, в соответствии с которыми формирование рейтинга студента осуществляется в ходе текущего контроля успеваемости. Максимальное количество баллов в семестре – 100.

По итогам текущей успеваемости студенту может быть выставлена оценка по промежуточной аттестации в соответствии за набранными за семестр баллами. Студентам, набравшим в ходе текущего контроля успеваемости по дисциплине от 61 до 100 баллов и выполнившим все обязательные виды запланированных учебных занятий, по решению преподавателя без прохождения промежуточной аттестации выставляется оценка в соответствии со шкалой оценки результатов освоения дисциплины.

**Результат обучения считается сформированным (повышенный уровень)**, если теоретическое содержание курса освоено полностью; при устных собеседованиях студент исчерпывающе, последовательно, четко и логически стройно излагает учебный материал; свободно справляется с задачами, вопросами и другими видами заданий, требующих применения знаний, использует в ответе дополнительный материал; все предусмотренные рабочей учебной программой задания выполнены в соответствии с установленными требованиями, студент способен анализировать полученные результаты; проявляет самостоятельность при выполнении заданий, качество их выполнения оценено числом баллов от 86 до 100, что соответствует повышенному уровню сформированности результатов обучения.

**Результат обучения считается сформированным (пороговый уровень)**, если теоретическое содержание курса освоено полностью; при устных собеседованиях студент последовательно, четко и логически стройно излагает учебный материал; справляется с задачами, вопросами и другими видами заданий, требующих применения знаний; все предусмотренные рабочей учебной программой задания выполнены в соответствии с установленными требованиями, студент способен анализировать полученные результаты;

проявляет самостоятельность при выполнении заданий, качество их выполнения оценено числом баллов от 61 до 85,9, что соответствует пороговому уровню сформированности результатов обучения.

**Результат обучения считается несформированным**, если студент при выполнении заданий не демонстрирует знаний учебного материала, допускает ошибки, неуверенно, с большими затруднениями выполняет задания, не демонстрирует необходимых умений, качество выполненных заданий не соответствует установленным требованиям, качество их выполнения оценено числом баллов ниже 61, что соответствует допороговому уровню.

#### **3.2. Методические указания по самостоятельной работе обучающихся**

Самостоятельная работа обеспечивает подготовку обучающегося к аудиторным занятиям и мероприятиям текущего контроля и промежуточной аттестации по изучаемой дисциплине. Результаты этой подготовки проявляются в активности обучающегося на занятиях и в качестве выполненных практических заданий и других форм текущего контроля.

При выполнении заданий для самостоятельной работы рекомендуется проработка материалов лекций по каждой пройденной теме, а также изучение рекомендуемой литературы, представленной в Разделе 4.

В процессе самостоятельной работы при изучении дисциплины студенты могут использовать в специализированных аудиториях для самостоятельной работы компьютеры, обеспечивающему доступ к программному обеспечению, необходимому для изучения дисциплины, а также доступ через информационно-телекоммуникационную сеть «Интернет» к электронной информационно-образовательной среде университета (ЭИОС) и электронной библиотечной системе (ЭБС), где в электронном виде располагаются учебные и учебнометодические материалы, которые могут быть использованы для самостоятельной работы при изучении дисциплины.

Для обучающихся по заочной форме обучения самостоятельная работа является основным видом учебной деятельности.

# **4. УЧЕБНО-МЕТОДИЧЕСКОЕ И ИНФОРМАЦИОННОЕ ОБЕСПЕЧЕНИЕ ДИСЦИПЛИНЫ**

#### **4.1. Перечень основной и дополнительной учебной литературы, необходимой для освоения дисциплины**

#### **Основная литература**

1. Безручко, В. Т. Информатика (курс лекций) [Электронный ресурс] : учеб. пособие по дисциплине "Информатика" для вузов по гуманитар. и экон. направлениям и специальностям / В. Т. Безручко. - Документ read. - Москва : ФОРУМ [и др.], 2020. - 432 с. : ил. - Библиогр.: с. 422. - (Высшее образование - Бакалавриат). - URL: https://znanium.com/read?id=344072 (дата обращения: 22.03.2021). - Режим доступа: для авториз. Пользователей

2. Калмыкова, С. В. Работа с таблицами в Microsoft Excel [Электронный ресурс] : учебнометод. пособие / С. В. Калмыкова, Е. Ю. Ярошевская, И. А. Иванова. - Изд. 2-е, стер. - Документ Reader. - Санкт-Петербург [и др.] : Лань, 2021. - 134 с. - Библиогр.: с. 131. - URL: https://e.lanbook.com/reader/book/159478/#1 (дата обращения: 03.02.2021). - Режим доступа: для авториз. Пользователей

3. Лопатин, В. М. Практические занятия по информатике [Электронный ресурс] : учеб. пособие / В. М. Лопатин. - Документ Reader. - Санкт-Петербург [и др.] : Лань, 2019. - 137 с. - (Учебники для вузов. Специальная литература). - URL: https://e.lanbook.com/reader/book/122178/#1 (дата обращения: 15.10.2020). - Режим доступа: для авториз. Пользователей

4. Сергеева, И. И. Информатика [Электронный ресурс] : учеб. для сред. проф. образования / И. И. Сергеева, А. А. Музалевская, Н. В. Тарасова. - 2-е изд., перераб. и доп. - Документ read. - Москва : ФОРУМ [и др.], 2020. - 384 с. : ил. - Библиогр.: с. 339-340. - Прил.. -

(Профессиональное образование). - URL: https://znanium.com/read?id=357118 (дата обращения: 10.12.2020). - Режим доступа: для авториз. Пользователей

#### **Дополнительная литература**

5. Журавлев, А. Е. Информатика. Практикум в среде Microsoft Office 2016 [Электронный ресурс] : учеб. пособие / А. Е. Журавлев. - 2-е изд., стер. - Документ read. - Санкт-Петербург [и др.] : Лань, 2020. - 96 с. - Библиогр.: с. 90. - (Учебники для вузов. Специальная литература). - URL: https://e.lanbook.com/reader/book/129228/#1 (дата обращения: 12.11.2020). - Режим доступа: для авториз. Пользователей

6. Кудинов, Ю. И. Практикум по основам современной информатики [Электронный ресурс] : учеб. пособие / Ю. И. Кудинов, Ф. Ф. Пащенко, А. Ю. Келина. - Документ Reader. - Санкт-Петербург [и др.] : Лань, 2021. - 350 с. - Библиогр.: с. 344. - Прил.. - (Учебники для вузов. Специальная литература). - URL: https://e.lanbook.com/reader/book/167922/#1 (дата обращения: 22.04.2020). - Режим доступа: для авториз. Пользователей

7. Логунова, О. С. Информатика. Курс лекций [Электронный ресурс] : учебник / О. С. Логунова. - Изд. 2-е, испр. и доп. - Документ Reader. - Санкт-Петербург [и др.] : Лань, 2021. - 148 с. - Библиогр.: с. 143. - Глоссарий. - (Учебники для вузов. Специальная литература). - URL: https://e.lanbook.com/reader/book/169309/#1 (дата обращения: 07.04.2021). - Режим доступа: для авториз. Пользователей

8. Плотникова, Н. Г. Информатика и информационно-коммуникационные технологии (ИКТ) [Электронный ресурс] : учеб. пособие для СПО / Н. Г. Плотникова. - Документ Bookread2. - Москва : РИОР [и др.], 2019. - 124 с. - Библиогр.: с. 123. - (Среднее профессиональное образование). - URL: https://znanium.com/read?id=330336 (дата обращения: 15.10.2020). - Режим доступа: для авториз. Пользователей

9. Практикум по информатике [Электронный ресурс] : учеб. пособие / Н. М. Андреева [и др.]. - Изд. 2-е, стер. - Документ Reader. - Санкт-Петербург [и др.] : Лань, 2019. - 245 с. - Библиогр.: с. 244. - (Учебники для вузов. Специальная литература). - URL: https://e.lanbook.com/reader/book/111203/#1 (дата обращения: 15.10.2020). - Режим доступа: для авториз. пользователей

## **4.2. Профессиональные базы данных, информационно-справочные системы, интернет-ресурсы**

1. BOOK. RU [Электронный ресурс] : электрон. б-ка. - Режим доступа: [http://www.book.ru/.](http://www.book.ru/) - Загл. с экрана.

2. За партой. РУ [Электронный ресурс]. - Режим доступа: [http://za](http://za-partoj.ru/d/econ/econ285.htm)[partoj.ru/d/econ/econ285.htm.](http://za-partoj.ru/d/econ/econ285.htm) - Загл. с экрана.

3. Издательский дом Гребенникова [Электронный ресурс]. - Режим доступа: www.grebennikon.ru. - Загл. с экрана.

4. Федеральная служба государственной статистики [Электронный ресурс]. – Режим доступа: [http://www.gks.ru/.](http://www.gks.ru/) – Загл. с экрана.

5. Электронная библиотечная система Поволжского государственного университета сервиса [Электронный ресурс]. - Режим доступа: [http://elib.tolgas.ru/.](http://elib.tolgas.ru/) - Загл. с экрана.

6. Электронно-библиотечная система Znanium.com [Электронный ресурс]. - Режим доступа: [http://znanium.com/.](http://znanium.com/) - Загл. с экрана.

#### **4.3. Программное обеспечение**

Информационное обеспечение учебного процесса по дисциплине осуществляется с использованием следующего программного обеспечения (лицензионного и свободно распространяемого), в том числе отечественного производства:

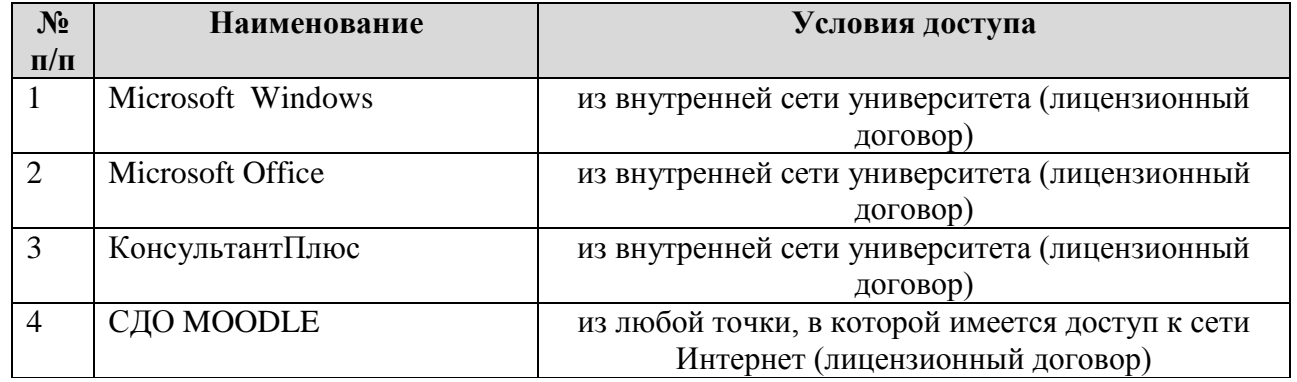

# **5. ОПИСАНИЕ МАТЕРИАЛЬНО-ТЕХНИЧЕСКОЙ БАЗЫ, НЕОБХОДИМОЙ ДЛЯ ОСУЩЕСТВЛЕНИЯ ОБРАЗОВАТЕЛЬНОГО ПРОЦЕССА ПО ДИСЦИПЛИНЕ**

Помещения представляют собой учебные аудитории для проведения учебных занятий, предусмотренных учебным планом и рабочей программой дисциплины, оснащенные оборудованием и техническими средствами обучения.

**Занятия лекционного типа**. Учебные аудитории для занятий лекционного типа укомплектованы мебелью и техническими средствами обучения, служащими для представления учебной информации (стационарные или переносные наборы демонстрационного оборудования (проектор, экран, компьютер/ноутбук), учебно-наглядные пособия (презентации по темам лекций), обеспечивающие тематические иллюстрации, соответствующие данной программе дисциплины.

**Занятия семинарского типа**. Учебные аудитории для занятий семинарского типа укомплектованы мебелью и техническими средствами обучения, служащими для представления учебной информации (стационарные или переносные наборы демонстрационного оборудования (проектор, экран, компьютер/ноутбук).

**Промежуточная аттестация.** Для проведения промежуточной аттестации по дисциплине используются компьютерные классы, оснащенные компьютерной техникой с возможностью подключения к сети Интернет и обеспечением доступа в электронную информационно-образовательную среду университета и/или учебные аудитории, укомплектованные мебелью и техническими средствами обучения.

**Самостоятельная работа**. Помещения для самостоятельной работы оснащены компьютерной техникой с возможностью подключения к сети «Интеренет» и доступом к электронной информационно-образовательной среде университета. Для организации самостоятельной работы обучающихся используются:

компьютерные классы университета;

библиотека (медиазал), имеющая места для обучающихся, оснащенные компьютерами с доступом к базам данных и сети Интернет.

**Электронная информационно-образовательная среда университета (ЭИОС).** Каждый обучающийся в течение всего периода обучения обеспечен индивидуальным неограниченным доступом к электронной информационно-образовательной среде университета (ЭИОС) http://sdo.tolgas.ru/ из любой точки, в которой имеется доступ к информационнотелекоммуникационной сети "Интернет", как на территории университета, так и вне ее.

ЭИОС университета обеспечивает:

доступ к учебным планам, рабочим программам дисциплин (модулей), программам практик, электронным учебным изданиям и электронным образовательным ресурсам, указанным в рабочих программах дисциплин (модулей), программах практик;

формирование электронного портфолио обучающегося, в том числе сохранение его работ и оценок за эти работы.

В случае реализации образовательной программы с применением электронного обучения, дистанционных образовательных технологий ЭИОС дополнительно обеспечивает:

фиксацию хода образовательного процесса, результатов промежуточной аттестации и результатов освоения образовательной программы;

проведение учебных занятий, процедур оценки результатов обучения, реализация которых предусмотрена с применением электронного обучения, дистанционных образовательных технологий;

взаимодействие между участниками образовательного процесса, в том числе синхронное и (или) асинхронное взаимодействия посредством сети "Интернет".

# **6. ОСОБЕННОСТИ ОРГАНИЗАЦИИ ОБУЧЕНИЯ ДЛЯ ЛИЦ С ОГРАНИЧЕННЫМИ ВОЗМОЖНОСТЯМИ ЗДОРОВЬЯ И ИНВАЛИДОВ**

При необходимости рабочая программа дисциплины может быть адаптирована для обеспечения образовательного процесса инвалидов и лиц с ограниченными возможностями здоровья, в том числе для дистанционного обучения. Для этого требуется заявление студента (его законного представителя) и заключение психолого-медико-педагогической комиссии (ПМПК).

В случае необходимости, обучающимся из числа лиц с ограниченными возможностями здоровья (по заявлению обучающегося) а для инвалидов также в соответствии с индивидуальной программой реабилитации инвалида, могут предлагаться следующие варианты восприятия учебной информации с учетом их индивидуальных психофизических особенностей, в том числе с применением электронного обучения и дистанционных технологий:

- для лиц с нарушениями зрения: в печатной форме увеличенным шрифтом; в форме электронного документа; в форме аудиофайла (перевод учебных материалов в аудиоформат); в печатной форме на языке Брайля; индивидуальные консультации с привлечением тифлосурдопереводчика; индивидуальные задания и консультации.

- для лиц с нарушениями слуха: в печатной форме; в форме электронного документа; видеоматериалы с субтитрами; индивидуальные консультации с привлечением сурдопереводчика; индивидуальные задания и консультации.

- для лиц с нарушениями опорно-двигательного аппарата: в печатной форме; в форме электронного документа; в форме аудиофайла; индивидуальные задания и консультации.

# **7. ОЦЕНОЧНЫЕ МАТЕРИАЛЫ (ФОНД ОЦЕНОЧНЫХ СРЕДСТВ) ДЛЯ ТЕКУЩЕГО КОНТРОЛЯ УСПЕВАЕМОСТИ И ПРОМЕЖУТОЧНОЙ АТТЕСТАЦИИ**

**7.1. Типовые контрольные задания или иные материалы, необходимые для оценки знаний, умений, навыков и (или) опыта в ходе текущего контроля успеваемости**

#### **7.1.1. Типовые задания для практических и лабораторных работ**

Тема 1. Введение в информатику

#### **Задание 1**

Заполните таблицу Таблица 1 - Сравнительная характеристика разных типов обществ

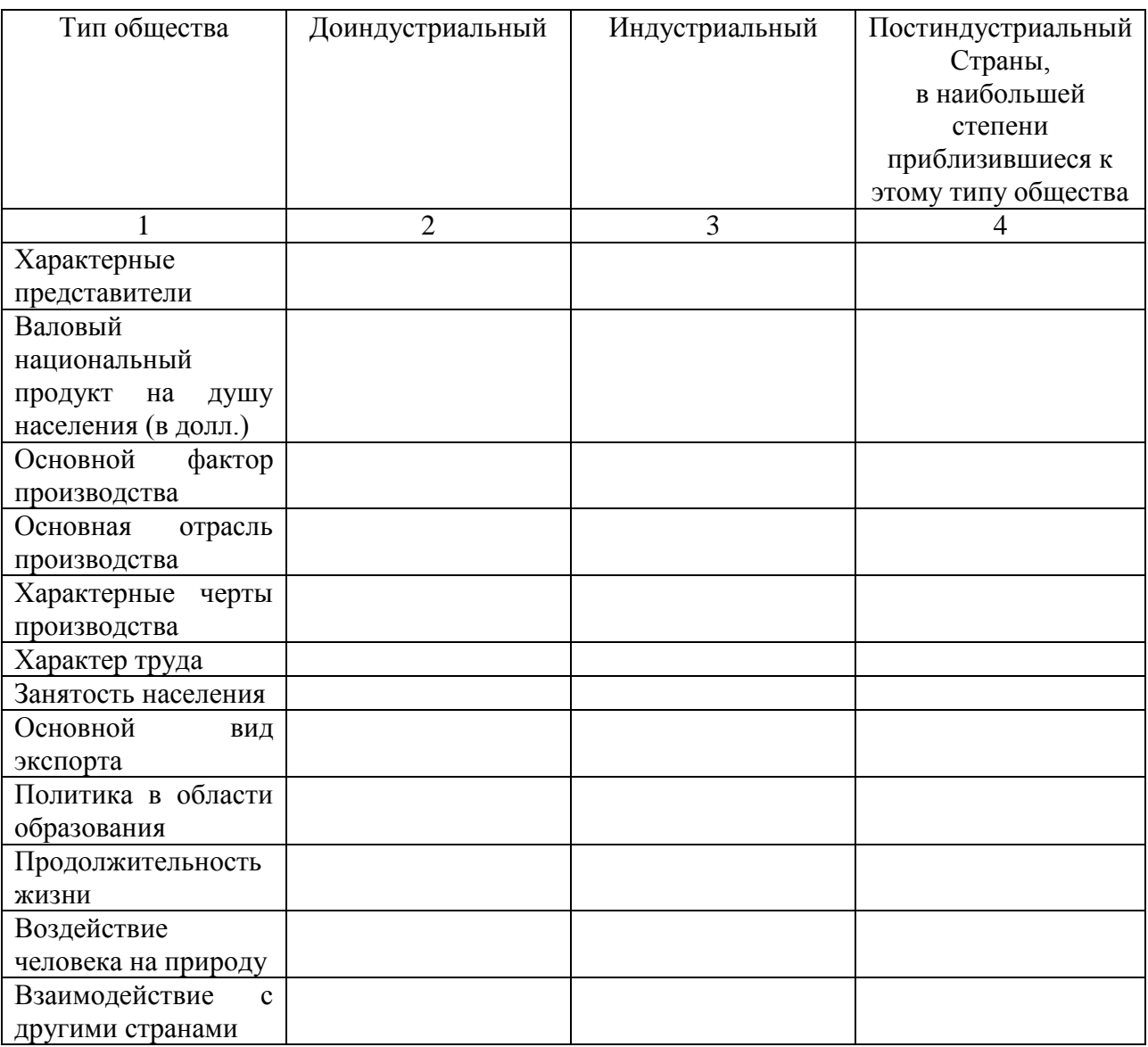

#### **Задание 2**

Изучить содержание документа: «Указ Президента Российской Федерации от 09.05.2017 г. № 203 О Стратегии развития информационного общества в Российской Федерации на 2017 – 2030 годы». Выполнить задания:

3.1. Дать определения понятиям:

- 1. безопасные программное обеспечение и сервис
- 2. индустриальный интернет
- 3. интернет вещей
- 4. информационное общество
- 5. информационное пространство
- 6. инфраструктура электронного правительства
- 7. критическая информационная инфраструктура Российской Федерации
- 8. Национальная электронная библиотека
- 9. облачные вычисления
- 10. обработка больших объемов данных
- 11. объекты критической информационной инфраструктуры
- 12. сети связи нового поколения
- 13. технологически независимые программное обеспечение и сервис
- 14. туманные вычисления
- 15. цифровая экономика
- 16. экосистема цифровой экономики

3.2. Назвать стратегические национальные приоритеты РФ при развитии информационного общества.

3.3. Перечислить мероприятия плана реализации стратегии.

3.4. Перечислить названия государственных органов, органов местного самоуправления и организаций, обеспечивающих реализацию Стратегии.

#### **Задание 3**

Заполните таблицу (не менее 10 авторов).

Таблица - Основные достижения в развитии информатики

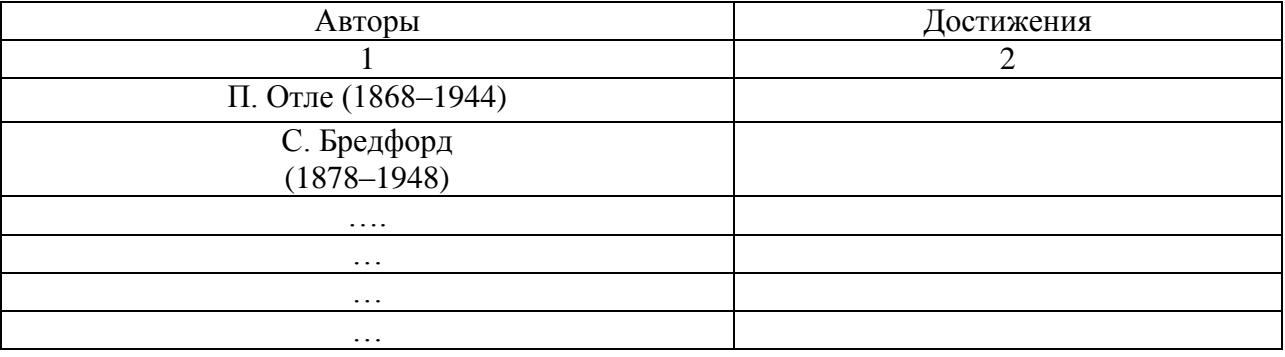

Тема 2. Теоретико-методологические основы развития концепции информационного общества

#### **Задание 1**

Составить схему отражающую структуру информатики, различные подходы к понятию информатики (не менее 7 определений). Сформулировать собственное определение понятия «информатика».

Подбор материала для выполнения задания найдите в Интернете.

Таблица - Подходы к определению понятия «информатика»

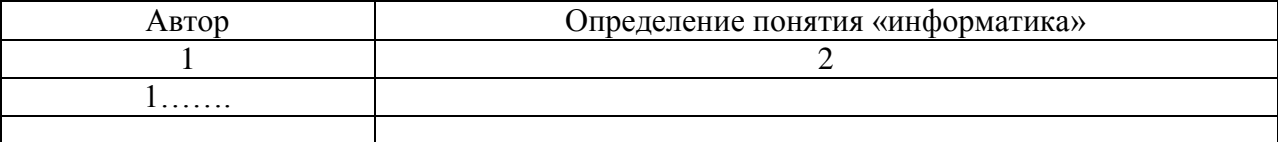

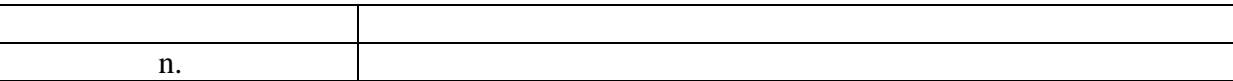

Подберите материал для выполнения таблицы/схемы «История развития информационного общества» Иллюстрации подберите в Интернете.

## **Задание 3**

Ответьте на следующие вопросы

- 1. Что такое информатика?
- 2. С чем связанна сфера человеческой деятельности информатики?
- 3. Что изучает информатика?
- 4. Что такое компьютер?
- 5. Что такое сообщение?

## **Задание 4**

В Интернете найдите и просмотрите, как выглядят:

- Современный офис
- Пульт управления электростанцией
- Промышленный робот
- Книжный сканер в библиотеке
- Компьютерный томограф
- Цифровой микроскоп
- Панель бортового компьютера самолета
- Клавиатура для слепых

Описать назначение, представленных выше приборов. И представить картинку (рисунок).

Тема 3. Информация как стратегический ресурс современного общества

## **Задание 1**

Сравнить такие понятия как данные, знания, информация. В чем между ними разница?

## **Задание 2**

Изучить содержание документа: Федеральный закон от 27.07.2006 № 149-ФЗ «Об информации, информационных технологиях и о защите информации». Выполнить задания:

- 2.1. Дать определения понятиям:
- 1. информация
- 2. доступ к информации
- 3. обладатель информации
- 4. конфиденциальность информации
- 5. предоставление информации
- 6. распространение информации
- 7. документированная информация
- 8. электронное сообщение
- 9. информационные технологии
- 10. информационная система

2.2. Назвать направления государственного регулирования в сфере информации, информационных технологиях и защиты информации.

Заполните таблицу.

Таблица - Классификация информации

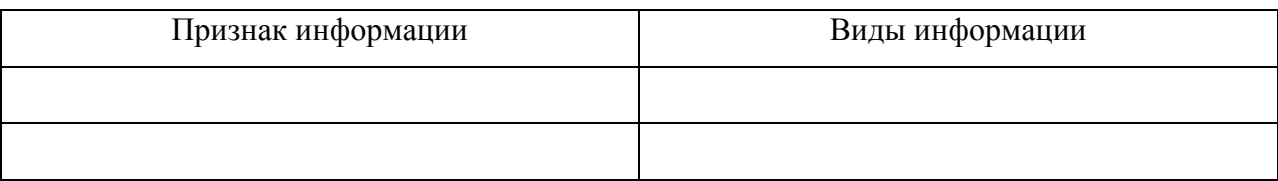

Тема 4. Информационные основы систем организационно-экономического управления

#### **Задание 1**

Составить схему (рисунок), отражающую классификацию современных средств оргтехники.

Подбор материала для выполнения задания найдите в Интернете.

## **Задание 2**

Ответьте на вопросы:

- 1. Что представляет собой автоматизированное рабочее место (далее АРМ)?
- 2. Назовите и охарактеризуйте принципы создания АРМ.
- 3. Перечислите основные требования к АРМ.
- 4. Нарисуйте схему АРМ.
- 5. Составить план оснащения своего будущего рабочего места.

#### **Задание 3**

Заполните таблицу.

Таблица - Классификация информационных систем в сфере организационно-экономического управления

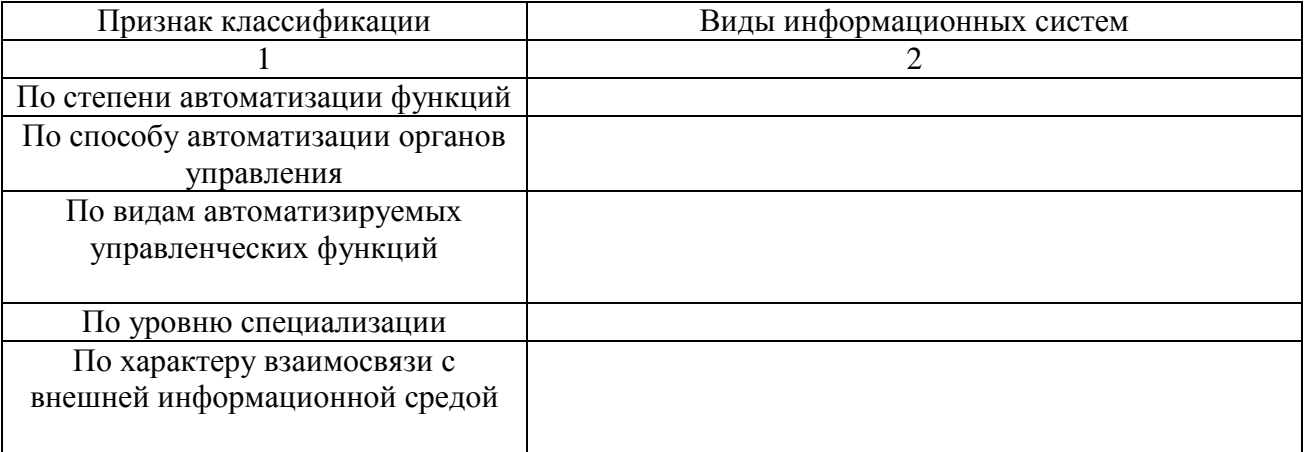

Тема 5. Назначение, состав и основные элементы интерфейса прикладного программного обеспечения для обработки деловой информации

Согласно представленной классификации рассмотреть сущность элементов системного, прикладного и инструментального программного обеспечения. Рекомендуемая форма выполнения задания – табличная.

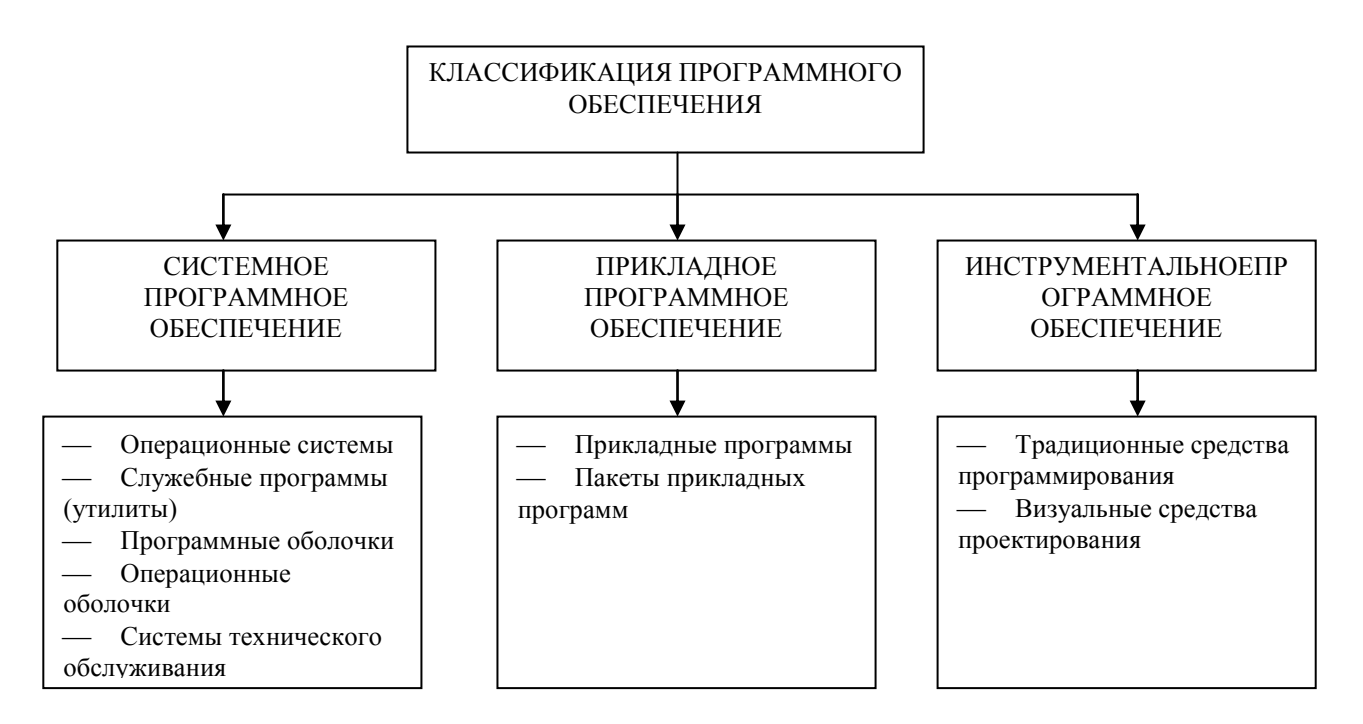

#### **Задание 2**

Изучить компоненты Microsoft Office: Microsoft Office WORD /Microsoft Office EXCEL /Microsoft Office AСCESS / Microsoft Office POWERPOINT / Microsoft Office OUTLOOK / Microsoft Office ONENOTE / Microsoft Office FRONTPAGE / Microsoft Office INFOPATH / Microsoft Office PUBLISHER / Microsoft Office VISIO / Microsoft Office PROJECT / Microsoft Office GROOVE / Microsoft Office SHAREPOINT /Microsoft Office COMMUNICATOR.

Рассмотреть: назначение, иконку программы и расширение документа.

#### **Задание 3**

ВАРИАНТ 1. Создать документ в WORD. Рассмотреть и описать все режимы просмотра документа.

ВАРИАНТ 2. Создать документ в EXCEL. Рассмотреть и описать все режимы просмотра документа.

ВАРИАНТ 3. Создать документ в POWERPOINT. Рассмотреть и описать все режимы просмотра документа.

*Тематика документа: Самые востребованные профессии в 2020-2025 году.*

Тема 6. Текстовые редакторы и процессоры. Прикладная среда текстового процессора WORD

#### 18

В текстовом редакторе Microsoft Word набрать шифр и название направления подготовки / специальности, на которой Вы обучаетесь. Скопируйте текст несколько раз, отформатировать в соответствии с заданием:

1. Шрифт Times New Roman, размер 10, начертание – полужирный, цвет текста черный

2. Шрифт Times New Roman, размер 14, начертание – курсив, цвет текста – зеленый, подчеркивание, цвет подчеркивания - красный

3. Шрифт Times New Roman, размер 12, начертание – подчеркнутый, цвет текста – красный, видоизменение – зачеркнутый

4. Шрифт Times New Roman, размер 12, цвет текста – черный, видоизменение – с тенью, все прописные

5. Шрифт Arial, размер 12, цвет текста – черный, видоизменение - двойное подчеркивание, контур

#### **Задание 2**

С помощью сети Internet найти информацию о направлении подготовки / специальности, на которой Вы обучаетесь. Объем информации – не более 1500 знаков (без пробелов). В текстовый редактор Microsoft Word вставить найденную информацию. Шрифт текста Times New Roman, размер 12, цвет текста – черный, масштаб – 100%, интервал – обычный, начертание, подчеркивание, видоизменение – не применять. Текст отформатировать в соответствии с заданием:

1. первый абзац: выравнивание – по ширине первая строка – отступ – 0,63см. Междустрочный интервал – одинарный. Интервал между абзацами – перед/после – 0 пт.

2. второй абзац: первая строка – выступ – 0,63см; выравнивание – по левому краю. Междустрочный интервал – 1,5 строки. Интервал между абзацами – перед/после – 3/0 пт.

3. третий абзац: первая строка – нет; выравнивание – по правому краю. Междустрочный интервал – двойной. Интервал между абзацами – перед/после – авто/6 пт.

4. четвертый абзац текста: первая строка –отступ на 2,5 см; выравнивание – по центру. Междустрочный интервал – минимум – 10 пт. Интервал между абзацами – перед/после – 0/0 пт. 5. пятый абзац: первая строка – выступ на 1,5 см; выравнивание – по ширине. Междустрочный интервал – множитель – 3 пт. Интервал между абзацами – перед/после – 6/12 пт.

#### **Задание 3**

С помощью сети Internet найти информацию о требованиях, предъявляемых к специалисту (личные характеристики, навыки), по направлению подготовки/специальности, на которой Вы обучаетесь. Объем информации – не более 1000 знаков (без пробелов). В текстовый редактор Microsoft Word вставить найденную информацию. Шрифт текста Times New Roman, размер 12, цвет текста – черный, масштаб – 100%, интервал – обычный, начертание, подчеркивание, видоизменение – не применять. Текст отформатировать в соответствии с заданием:

 первый абзац: тип линии – обычная линия; цвет – авто; ширина – 0,5 пт.; применить – к абзацу; тип обрамления – рамка.

второй абзац: заливка – светло-желтый цвет; узор – 10%; применить – к абзацу.

 третий абзац: тип линии – обычная линия; цвет – синий; ширина – 2,25 пт.; применить – к абзацу; тип обрамления –линии слева и снизу.

четвертый абзац: заливка – светло-голубой цвет; узор – нет; применить – к тексту

пятый абзац: тип линии – пунктирная линия; цвет – красный, ширина – 1,5 пт.;

применить – к абзацу; тип обрамления – линии слева и справа.

 шестой абзац: заливка – сиреневый цвет; узор – светлый по диагонали вниз; применить – к абзацу

На основании предыдущего задания (№ 3), информация о требованиях, предъявляемых к специалисту (личные характеристики, навыки), создать списки:

- одноуровневые маркированные (2-3 примера),
- одноуровневые нумерованные (2-3 примера),
- многоуровневые маркированные (1-2 примера),
- многоуровневые нумерованные (1-2 примера).

## **Задание 5**

В текстовом редакторе Microsoft Word создать таблицу 2 х 7.

1. Установите формат абзаца: первая строка – отступ 0,5, межстрочный интервал – полуторный.

Затраты на обучение в **BV3e за месяц, руб.** 

2. Измените ширину колонок по образцу таблицы 1.

Таблица 1

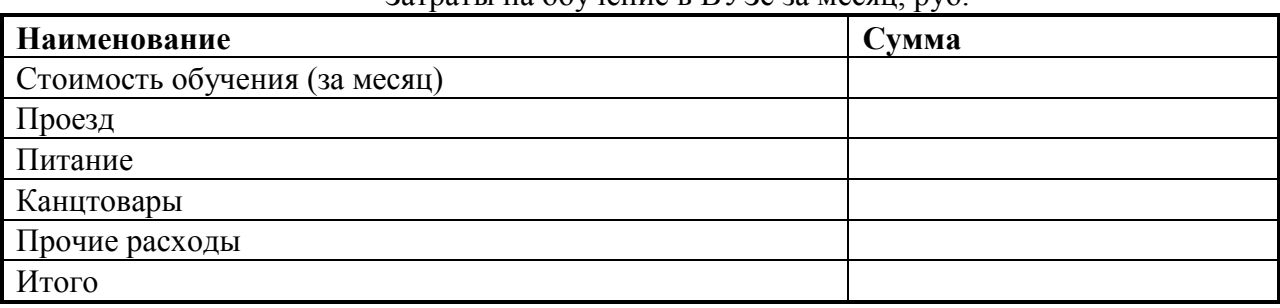

3. Выделите первую строку таблицы (шапку) и задайте тип выравнивания абзаца – по центру.

4. Выделите второй столбец таблицы и задайте тип выравнивания абзаца – по центру.

5. Заполните таблицу, перемещаясь по ней с помощью клавиш [Tab] (вперед), [Shift]-[Tab] (назад).

6. Добавьте в таблицу новую строку.

7. Подсчитайте **Итого** с помощью формулы. Для этого установите курсор в ячейку для подсчета, на ленте Макет работы с таблицами выберите команду Формула, введите формулу  $=SUM(ABOVE).$ 

8. Выделите всю таблицу, для чего щелкните левой кнопкой мыши по крестообразному указателю мыши в левом верхнем углу таблицы за еѐ контуром.

9. Сделайте рамку для таблицы по образцу таблицы 1*.* 

10. Проведите сортировку (по возрастанию) данных второй колонки таблицы.

# **Задание 6**

В текстовом редакторе Microsoft Word создайте рисунок по образцу.

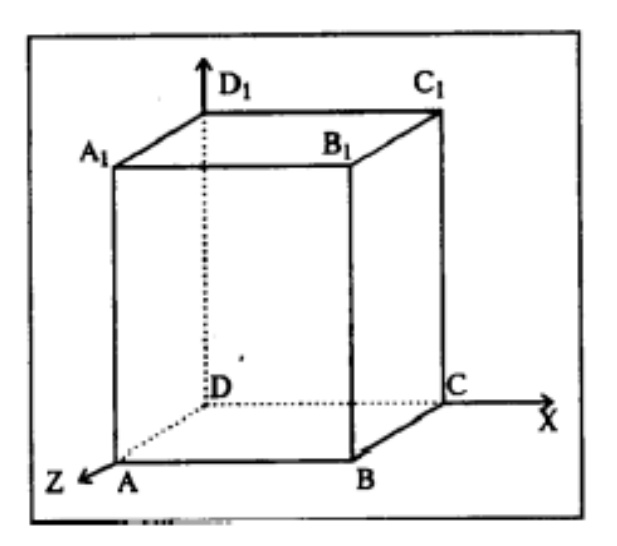

1. Нарисовать прямоугольник ABB1A1;

2. Провести одну из наклонных линий, например, A1D1;

3. Скопировать A1D1 и вставить три раза ВС, B1C1 и AD;

4. Провести линии CC1, DD1, DC и D1C1;

5. Выделяя соответствующие отрезки, выбрать Тип штриха – пунктир кнопкой Контур фигуры ;

6. Дорисовать координатные оси, выбрав инструмент Стрелка.

7. Самый трудоемкий процесс в этом упражнении — обозначение вершин.

8. Для того чтобы расположить букву в нужном месте, необходимо выбрать кнопку Надпись в списке фигур и растянуть рамку до требуемого размера.

9. Нажав кнопку Контур фигуры (рамка должна быть выделена), выберите в предлагаемой палитре Нет Линии, аналогично Цвет заливки — Нет заливки, Ваша рамка стала прозрачной. В ней можно помещать текст (нам нужна всего лишь одна буква - обозначение вершины). 10. Выделите свою рамку, скопируйте и затем вставьте 10 раз (перед вставкой снимите выделение с исходной рамки).

11. Новая рамка может, после вставки, поместиться поверх предыдущей. В этом случае кажется, что вставки не произошло, а на самом деле достаточно переместить верхнюю рамку в сторону.

12. Нижний индекс получается при помощи соответствующей кнопки на панели Шрифт.

13. Чертеж готов. Обязательно представьте его в виде единого графического объекта. Для этого, необходимо все элементы сгруппировать.

Тема 7. Табличные процессоры. Создание и обработка документов в MS OFFICE c помощью приложения MS EXCEL

## **Задание 1**

- 1. Введите заголовки колонок таблицы: в ячейку A1 – ТОВАРЫ в ячейку B1 – КОЛИЧЕСТВО в ячейку C1 – СОРТ
	- в ячейку D1 ОТПУЩЕН
	- в ячейку E1 МАГАЗИН
- 2. Отредактируйте заголовки колонок: ТОВАРЫ измените на ТОВАР КОЛИЧЕСТВО измените на КОЛ– ВО
- 3. В ячейки A2-E2 введите соответственно следующую информацию:

Костюм 30 2 10.02.08 Фрегат

- 4. Скопируйте наименование товара (Костюм) из ячейки A2 в ячейки A3-A5.
- 5. Введите в блок ячеек таблицы B3-E5 данные:

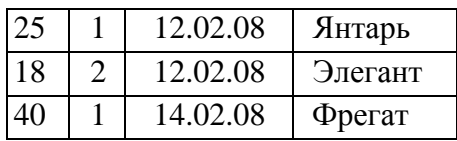

- 6. Переместите колонку КОЛ-ВО, разместив ее после колонки МАГАЗИН в столбце F.
- 7. Удалите пустую колонку, появившуюся в столбце B.
- 8. Создайте справа от колонки КОЛ-ВО колонку ЦЕНА и заполните ее данными:

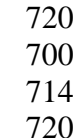

9. Применяя для ввода повторяющихся данных операцию копирования, дополните таблицу (блок ячеек A6-F8) следующей информацией:

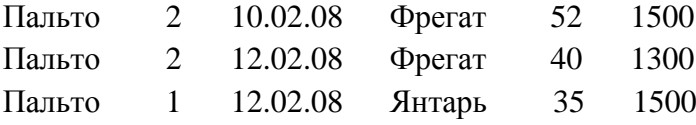

10. Разместите между строками с информацией о костюмах и пальто пустую строку и введите в нее данные:

Шапка 1 12.02.08 Элегант 50 1000

- 11. Очистите от данных колонку СОРТ.
- 12. Разместите в левой части таблицы (в столбцах A и B) две пустые колонки и введите их заголовки: №№ п/п и АРТИКУЛ.
- 13. Используя операцию автоматического заполнения блока ячеек таблицы числами, пронумеруйте строки таблицы цифрами от 1 до 8 в колонке №№ п/п.
- 14. Введите данные в колонку АРТИКУЛ:

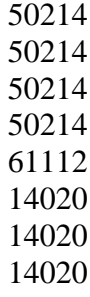

- 15. Удалите из таблицы колонку СОРТ.
- 16. Удалите из таблицы строку под номером 6 в колонке №№ п/п, соответственно исправьте нумерацию строк в данной колонке.
- 17. Применяя команду Правка, Заменить, исправьте значения артикула 50214 на 75000.
- 18. Разместите выше заголовков колонок три пустые строки и введите название таблицы:

в ячейку D1 - ВЕДОМОСТЬ

в ячейку A2 - распределения товаров со склада по магазинам фирмы «Олимп»

- 19. Сохраните созданную Вами таблицу в виде файла.
- 20. Закройте таблицу.

1. Загрузите созданную Вами таблицу в задании 1.

2. Перейдите на Лист2 электронных таблиц.

3. Заполнить таблицу по строке значениями от 0 до 0,5 с шагом 0,05, используя операцию автозаполнение.

4.

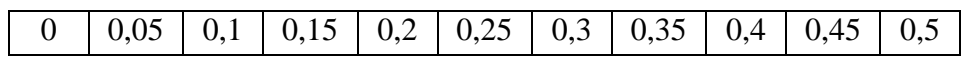

5. Заполнить таблицу по строке значениями от -1 до 0 с шагом 0,1, используя команду Правка, Заполнить, Прогрессия.

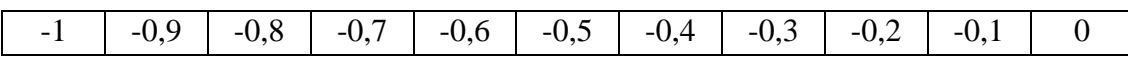

6. Заполнить таблицу по столбцу значениями, используя команду Правка, Заполнить, Прогрессия.

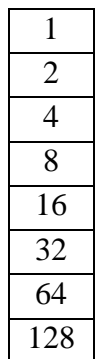

7. Заполнить таблицу по столбцам значениями, используя операцию автозаполнение.

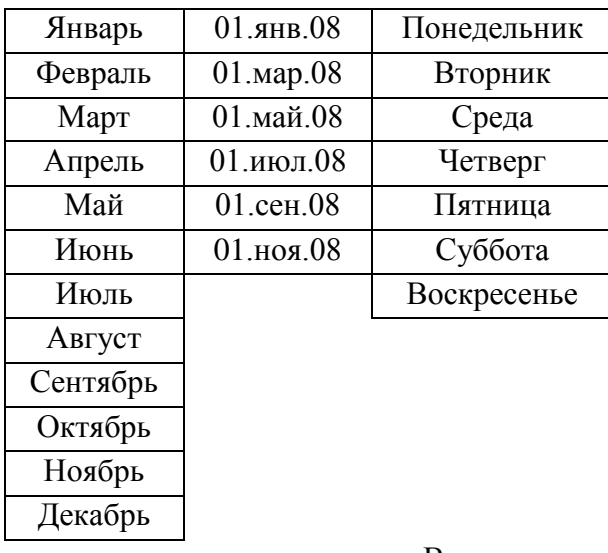

8. Транспонировать матрицу. Выделите диапазон данных, который требуется переупорядочить, включая заголовки строк или столбцов, а затем нажмите клавиши CTRL+C.

Выберите новое расположение на листе, куда вы хотите вставить таблицу, и убедитесь в том, что для вставки данных достаточно места. Новая вставленная таблица будет полностью перезаписывать все уже имеющиеся данные и форматирование.

Щелкните правой кнопкой мыши верхнюю левую ячейку в том месте, куда нужно вставить таблицу, а затем выберите команду СПЕЦИАЛЬНАЯ ВСТАВКА – ТРАНСПОНИРОВАТЬ.

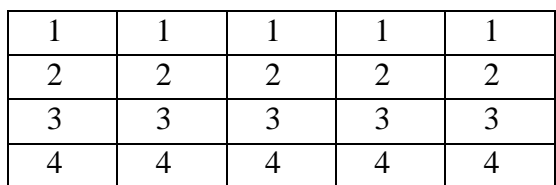

9. Сохраните таблицу.

10. Завершите работу с MS Excel.

#### **Задание 3**

- 1. Сформируйте заголовки, структуру и заполните данными таблицу, аналогичную табл. 1.
- 2. Введите в первую ячейку колонки ПО, дн формулу для расчета продолжительности отпуска первого сотрудника.
- 3. Для расчета продолжительности отпуска всех сотрудников скопируйте введенную формулу во все ячейки колонки ПО, дн.
- 4. Введите в первую ячейку колонки ОТРВ, % формулу для расчета данной характеристики и скопируйте ее в другие ячейки колонки.
- 5. Введите в соответствующих ячейках пустой строки, расположенной ниже таблицы, формулы, позволяющие вычислить для всей фирмы суммарные значения количества дней в колонках КОД, дн; ПО, дн; БЛ, дн; КВПО, дн и среднее значение характеристики ОТРВ, %. В первую колонку данной строки введите поясняющую надпись ИТОГО.

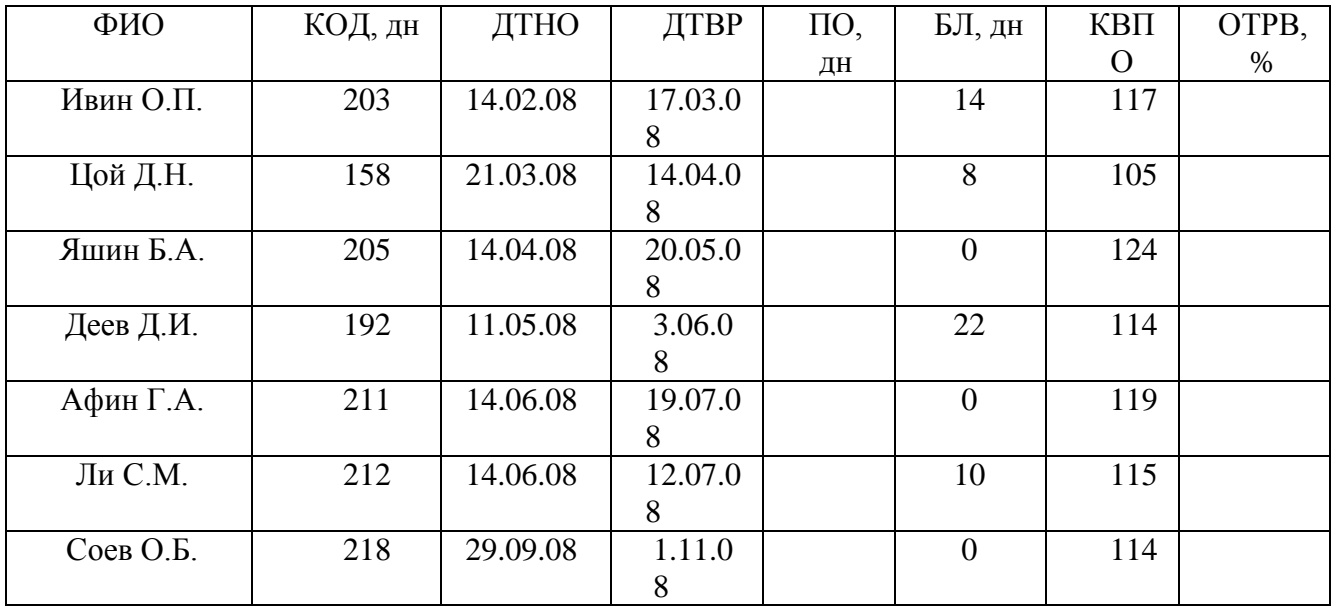

Таблица 1 - Отчет о затратах времени сотрудниками фирмы «Инвест» за 2019 г.

*Примечание :*

ФИО - фамилия, имя, отчество сотрудника;

КОД - количество рабочих дней, отработанных за год;

ДТНО - дата начала отпуска;

ДТВР - дата выхода на работу из отпуска;

ПО - продолжительность отпуска, включая выходные и праздничные дни в данный период (ПО=ДТВР-ДТНО);

БЛ - количество дней, пропущенных по болезни;

КВПО - количество выходных и праздничных дней за год (исключая период отпуска), отгулов;

$$
OTPB = \frac{KOJ}{KOJ + \Pi O + \Pi H + KBHO} * 100.
$$

- 1. Разместите ниже таблицы формулы для определения минимального количества дней, отработанных за год, и максимального количества дней, пропущенных по болезни. Введите в соседних ячейках текстовую информацию, поясняющую полученные характеристики.
- 2. Завершите работу с MS Excel.

#### **Задание 4**

1. Создайте таблицу, аналогичную табл. 2, и заполните ее исходными данными для расчетов.

Дата:

Таблица 2 - Расчет рентабельности инвестиционного проекта

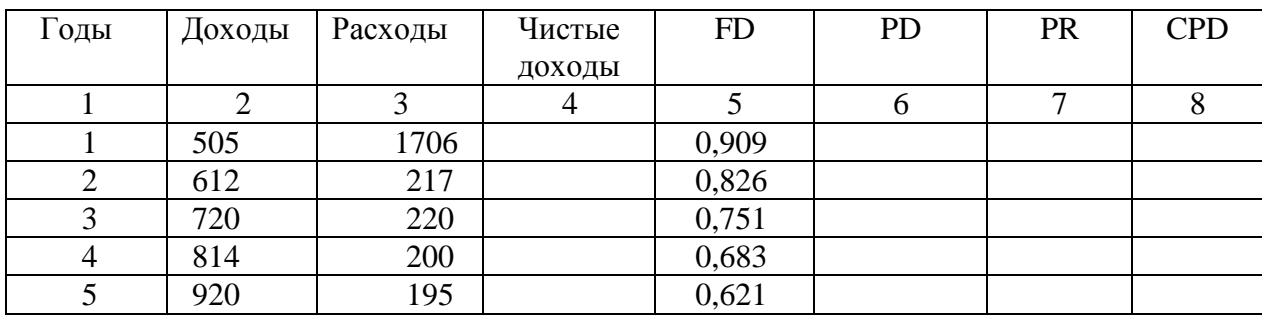

*Примечание:* 

FD – фактор дисконтирования;

PD – приведенные доходы;

PR – приведенные расходы;

CPD – чистые приведенные доходы.

- 2. Выровняйте заголовки всех колонок по вертикали о горизонтали.
- 3. Выполните расчеты для каждой строки таблицы в соответствии со следующей схемой (в скобках указаны порядковые номера колонок:

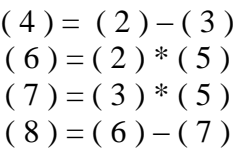

- 4. Вычислите суммарные за все годы значения приведенных доходов и расходов, чистых приведенных доходов и разместите их в пустой строке ниже таблицы. В первой колонке данной строки введите поясняющий текстИТОГО.
- 5. В ячейку правее надписи Дата введите дату выполнения расчета, например, 10.04.2020.
- 6. Установите отображение чисел (включая суммы) в колонках PD, PR, CPD с одним знаком после десятичной точки.
- 7. Разместите по центру столбцов номера колонок таблицы.
- 8. Разместите по центру столбцов числовые данные в колонках Годы, Доходы, Расходы, Чистые доходы.
- 9. Заключите заголовки колонок таблицы и данные в ней в рамку из двойных линий.
- 10. Расчертите шапку таблицы (заголовки колонок и их порядковые номера) и отделите их от данных в таблице тонкими линиями.
- 11. Начертите вертикальные границы колонок тонкими линиями.
- 12. Измените формат даты выполнения расчета она должна отображаться в виде: 10 апр 20.
- 13. Спрячьте колонку FD (фактор дисконтирования). Измените нумерацию колонок.
- 14. Установите отображение итоговых сумм в колонках PD, PR, CPD на сером фоне.
- 15. Введите значения параметров шрифта заголовка таблицы: тип Times New Roman Cyr, размер – 12 пунктов, цвет – черный, начертание – полужирный курсив.
- 16. Разместите заголовок таблицы по ее центру.
- 17. Измените до 18 пунктов высоту строк в шапке таблицы (заголовки колонок и их порядковые номера).
- 18. В строке ниже рамки таблицы в колонке CPD введите формулу для расчета рентабельности проекта, которая определяется как отношение суммарного чистого приведенного дохода к суммарным приведенным расходам; в колонке PR – поясняющий текст –  $RP$ :
- 19. Разместите надпись RP: по центру колонки.
- 20. Используя изменение формата, установите отображение значения рентабельности проекта в процентах (число должно выводиться с одним знаком в дробной части).
- 21. Установите отображение надписи RP: и значения рентабельности на черном фоне (для этого потребуется изменить цвет шрифта на белый).
- 22. Завершите работу с MS Excel.

1. Создайте таблицу, аналогичную табл. 3, и введите в нее исходные данные. При необходимости оптимизируйте изображение таблицы.

Таблица 3 - Сведения о поставках телевизоров

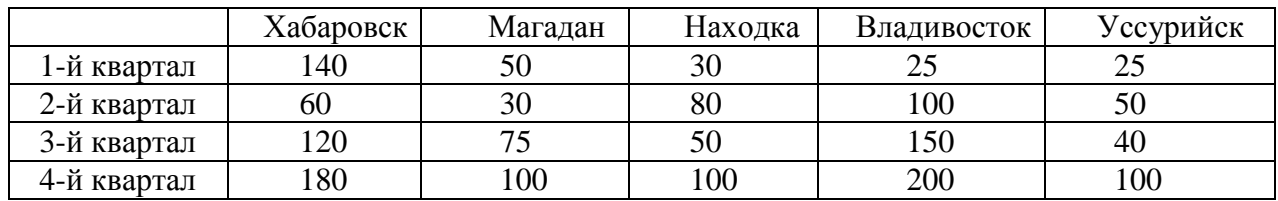

- 2. Ниже таблицы постройте диаграмму типа График (вид пересекающиеся линии с маркерами), на которой каждая линия отображает объем поставок для данного квартала, а по оси категорий указываются названия городов.
	- 2.1. При необходимости (для отображения на диаграмме всех надписей полностью и без искажений) измените размеры диаграммы.
	- 2.2. Установите цвета линий графика:
		- 1-й квартал черный;
		- 2-й квартал красный;
		- 3-й квартал синий;
		- 4-й квартал зеленый.
	- 2.3. Установите на оси значений (Y) начало отсчета, равное 20, а цену основных делений, равную 50.
- 3. Не изменяя характеристики построенной диаграммы, последовательно просмотрите

диаграммы следующих типов:

- гистограмма;
- с областями;
- объемная гистограмма;
- точечная;
- объемная линейчатая.
- 4. Вычислите непосредственно в таблице общие годовые суммы поставок телевизоров для каждого города. Поясните данные характеристики соответствующей надписью в таблице.
- 5. На отдельном листе постройте объемную диаграмму кругового типа, отображающую суммарные годовые значения поставок телевизоров для каждого города, вид которой предусматривает отображение у каждого сектора диаграммы названия города и процента поставок для него от общего годового количества для всего предприятия.

5.1. Заключите созданную диаграмму в рамку из сплошных линий черного цвета, средней толщины, с тенью.

- 5.2. Установите цвета секторов диаграммы:
	- Хабаровск белый;
	- Магадан красный;
	- Находка синий;
	- Владивосток желтый;
	- Уссурийск зеленый.
- 5.3. С помощью панели инструментов Рисование создайте в левом верхнем углу диаграммы (ниже ее названия) прямоугольную рамку и разместите в ней поясняющую надпись: Требуется увеличить поставки. Рамку соедините стрелкой с сектором диаграммы для Уссурийска.
- 6. Завершите работу с MS Excel.

Тема 8. Системы управления базами данных

## **Задание 1**

Создайте базу данных, состоящую из трех таблиц - сведения о студентах вашей группы и их успеваемости.

- 1) Создайте таблицу для внесения данных о студентах вашего потока, таблицу о внесении результатов сдачи сессии, и таблицу о начисляемой стипендии студентам по результатам сессии.
- 2) Введите в каждую таблицу записи.
- 3) Установите связи между таблицами.
- 4) Создайте многотабличную форму для вывода информации из созданных таблиц.
- 5) Сформируйте запрос для созданной многотабличной базы данных
- 6) Сформируйте отчет для вывода данных созданного запроса.

Технология работы

1. Запустите Access. При запуске появиться окно, в котором надо выбрать Пустая база данных рабочего стола. В открывшемся окне введите имя файла – Название вашей группы. Выберите расположение базы Рабочий стол. Нажмите **Создать**.

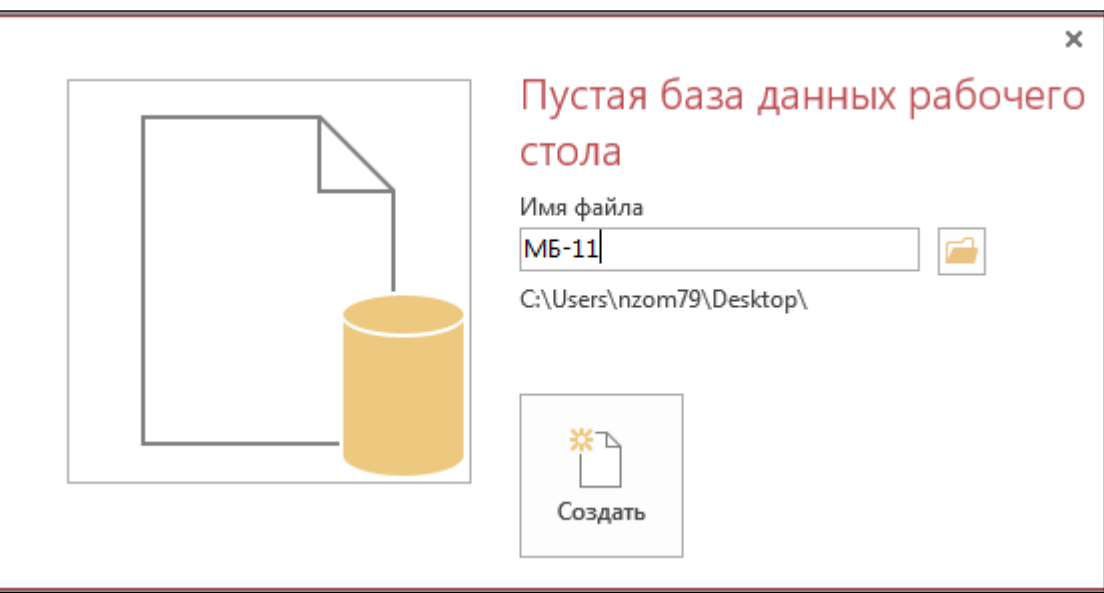

2. В появившемся окне *База данных* на вкладке *Таблицы.* Создайте таблицу, содержащую следующие поля:

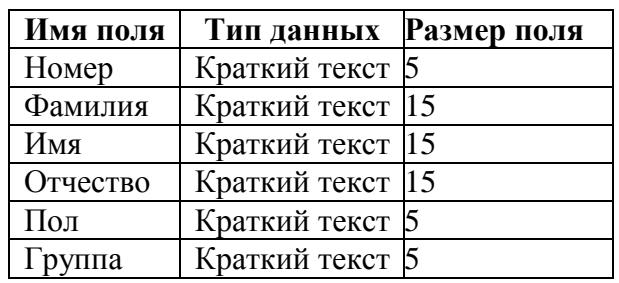

## 3. Занесите в таблицу 6 записей.

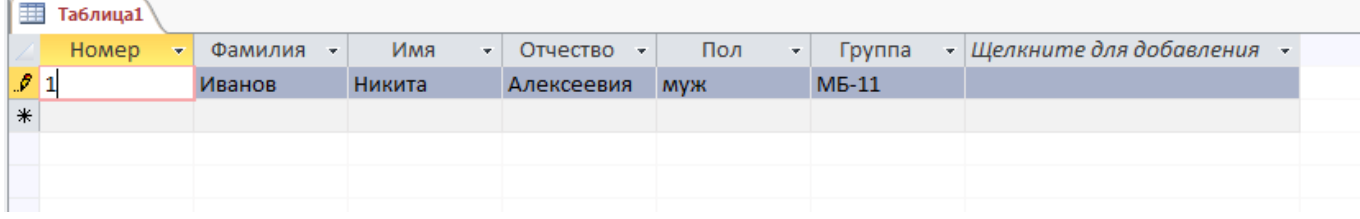

- 4. Закрыть заполненную таблицу. Сохранить ее под именем ГРУППА.
- 5. В окне *База данных* во вкладке *Таблицы* появилось имя сохраненной таблицы.
- 6. Зайдите на вкладку СОЗДАНИЕ, нажмите кнопку **Таблица**. Создайте таблицу СЕССИЯ, используя ту же технологию, что и при создании таблицы ГРУППА. Состав полей для таблицы СЕССИЯ следующий:

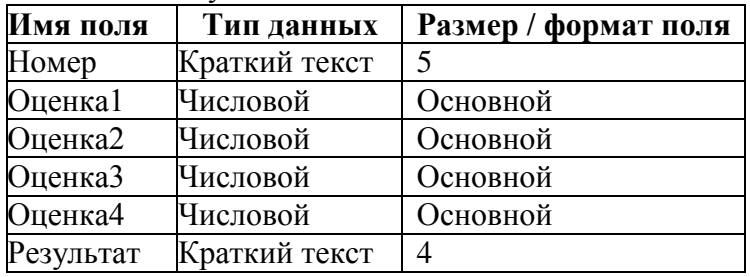

Атрибуты поля *Номер* таблицы СЕССИЯ должен быть таким же, как атрибуты поля *Номер*

таблицы ГРУППА.

- 7. Заполните таблицу СЕССИЯ данными (6 записей):
	- данные поля Номер в таблице СЕССИЯ должны совпадать с данными поля Номер в таблице ГРУППА;
	- оценки в записи ввести на свое усмотрение так, чтобы в записях присутствовали разные комбинации оценок.

 В поле Результат данные заносите в соответствии со следующими параметрами: если есть в оценках хотя бы одна двойка или тройка, то в поле Результат внести «неуд», если в оценках больше четверок, то внести в поле Результат «хор», если в оценках больше пятерок, то внести в поле «Результат» «отл».

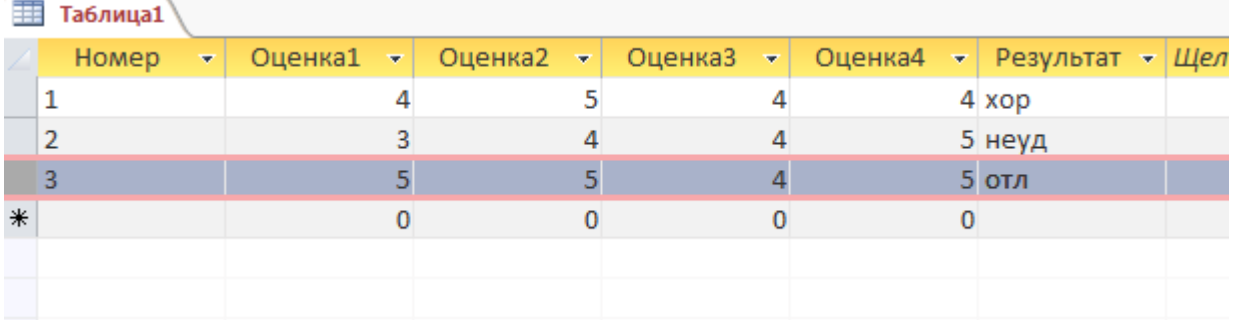

8. Закройте таблицу, сохраните под именем СЕССИЯ.

9. Создайте таблицу СТИПЕНДИЯ, используя ту же технологию, что и при создании предыдущих таблиц. Состав полей для таблицы СТИПЕНДИЯ следующий:

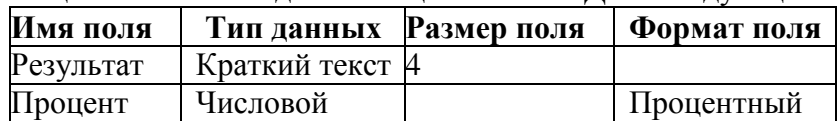

Атрибуты поля *Результат* таблицы СТИПЕНДИЯ должен быть таким же, как атрибуты поля

*Результат* таблицы СЕССИЯ. Сделайте поле *Результат* в таблице СТИПЕНДИЯ ключевым. 10. Внесите в таблицу СЕССИЯ следующие записи:

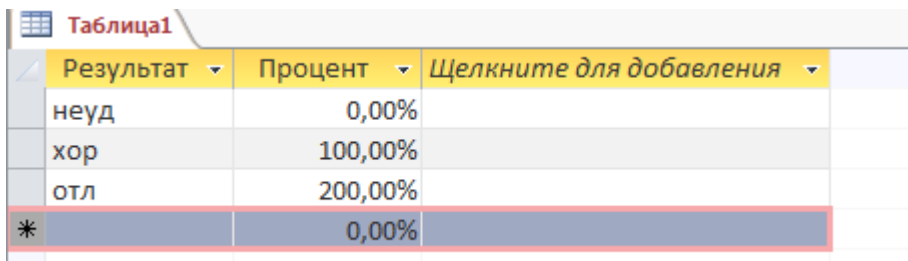

- 11. Закройте таблицу, сохраните под именем СТИПЕНДИЯ.
- 12. В окне *База данных* должно быть имена трех таблиц: ГРУППА, СТИПЕНДИЯ, СЕССИЯ.

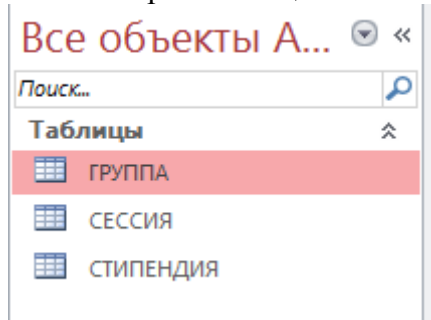

- 13. Для установления связей между таблицами зайдите на вкладку РАБОТА С БАЗАМИ ДАННЫХ и нажмите кнопку *Схема данных*.
- 14. В появившемся окне *Схема данных* выполните добавление всех трех таблиц в схему, с помощью кнопки *Добавить*.
- 15. Закройте окно **Добавление таблицы**.
- 16. Установите связи между таблицами ГРУППА и СЕССИЯ. Для этого протащите указатель мыши от поля *Номер* таблицы ГРУППА к полю *Номер* таблицы СЕССИЯ при нажатой клавише мыши.
- 17. В появившемся окне *Связи* активизируйте значок *Обеспечение целостности данных*, активизировать значок *Каскадное обновление связанных полей* и К*аскадное удаление связанных записей*. Тип отношений должен быть «Один к одному». Нажать кнопку

## *Создать*.

18. Установите связь между таблицами СТИПЕНДИЯ и СЕССИЯ. Для этого перетащить указатель мыши от поля *Результат* таблицы СТИПЕНДИЯ к полю *Результат*  таблицы СЕССИЯ. Здесь отношение «Один ко многим».

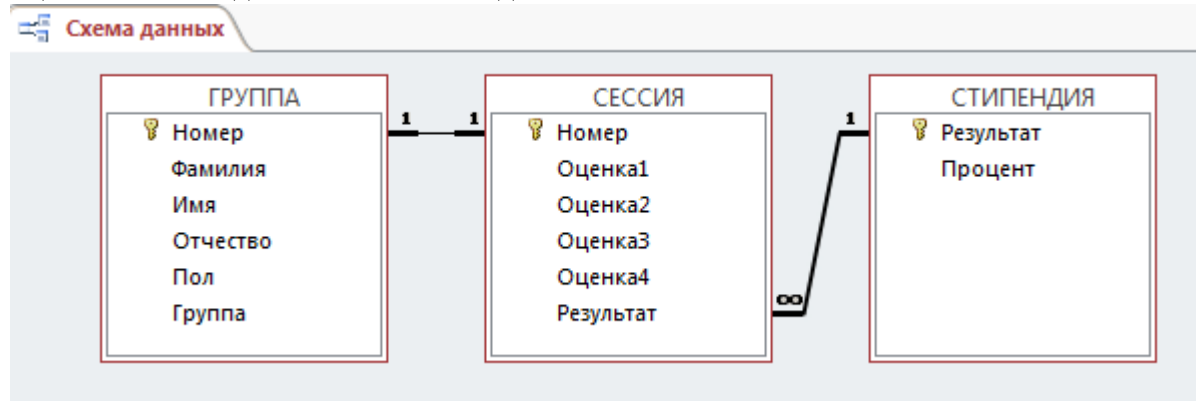

- 19. Закройте окно *Схема данных*, при выходе сохраните связи.
- 20. Создайте форму для отображения всех полей таблицы *Группа*. Для этого в окне База данных активизируйте вкладку СОЗДАНИЕ. Нажмите кнопку **Мастер форм**. В окне *Создание форм* в качестве источника данных выберите имя таблицы ГРУППА, выберите все имеющиеся поля, кроме поля Номер. Дальнейшие действия выполните самостоятельно. Сохраните форму под именем СТУДЕНТ.
- 21. Создайте форму на основе таблицы СЕССИЯ с использованием Мастера форм, включив в форму все поля. Сохраните форму под именем СЕССИЯ.
- 22. Откройте форму СЕССИЯ в режиме конструктора на вкладке ГЛАВНАЯ. Перенесите при нажатой клавише мыши пиктограмму формы СТУДЕНТ из окна *Базы данных* в нижнюю часть поля формы СЕССИЯ

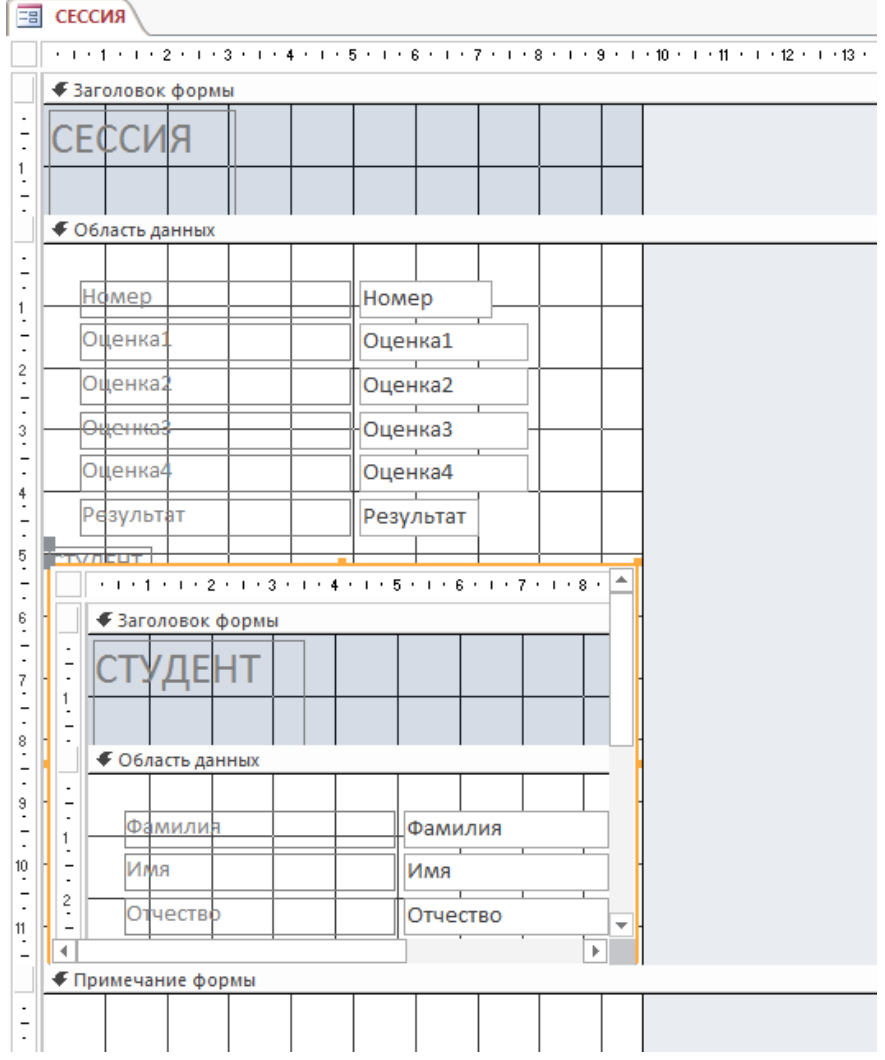

- 23. Закройте форму и сохраните ее.
- 24. Создайте запрос, позволяющий выводить фамилию, имя, отчество и номер группы студентов, которым была назначена стипендия.
- 25. В окне База данных активизируйте вкладку СОЗДАНИЕ выберите кнопку **Мастер запросов**. В появившемся диалоговом окне **Новый запрос** выберите **Простой запрос.**  Из таблицы ГРУППА выберите поля: *Фамилия*, *Имя, Отчество*, *Группа*; из таблицы СТИПЕНДИЯ – поле *Процент*.
- 26. Далее выберите подробный вид. Задайте имя запроса *Приказ*.
- 27. Откройте запрос Приказ в режиме конструктора с помощью вкладки ГЛАВНАЯ.

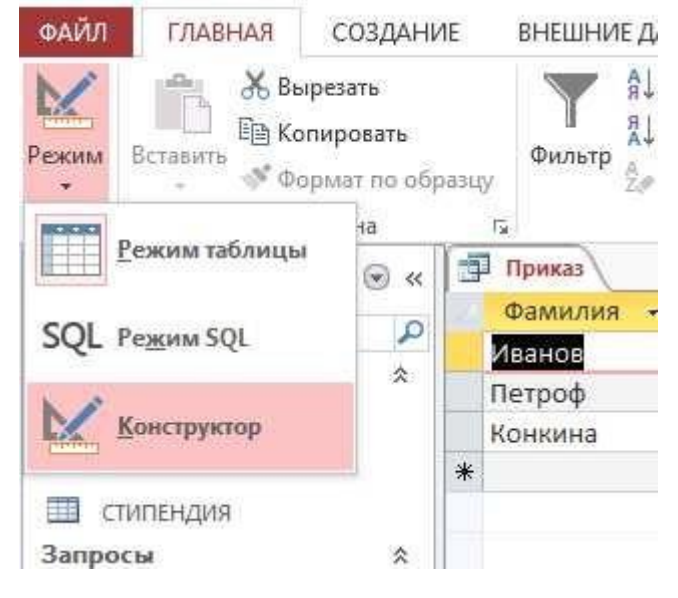

28. В строке *Условие отбора* установите по полю Процент выражение >0, т.е. вывод тех студентов, у которых сессия сдана на положительные оценки. Закройте запрос, сохраните изменения.

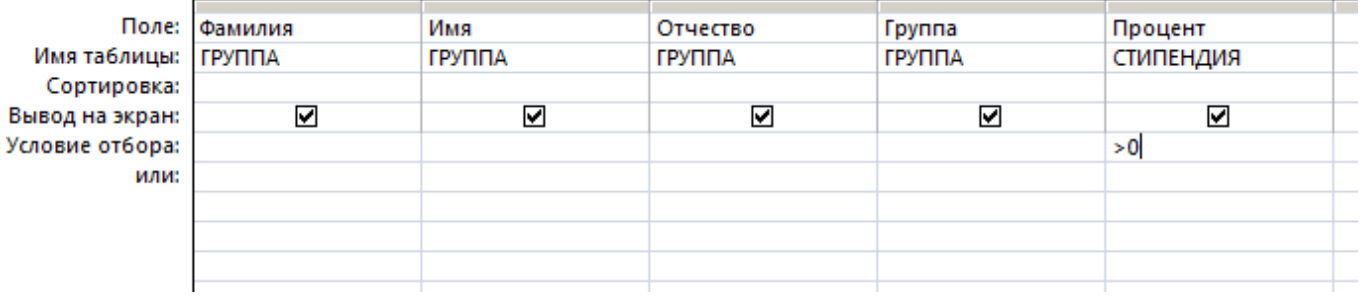

- 29. Создайте отчет для вывода данных запроса *Приказ*. Выделите запрос *Приказ*. Зайдите на вкладку СОЗДАНИЕ, выберите кнопку **Отчет**. Сохраните под именем *Приказ*. Закройте отчет.
- 30. Откройте отчет в режиме конструктора. Вставьте дату, с помощью кнопки **Дата и время**.

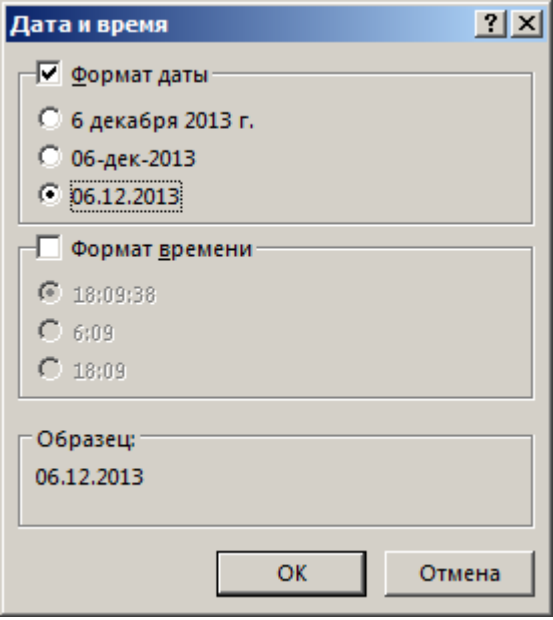

- 31. Закройте отчет, сохранив изменения.
- 32. Откройте отчет с помощью просмотра и просмотрите его. Закройте отчет.
- 33. Покажите преподавателю созданную базу данных.

Тема 9. Программа подготовки презентаций MS POWERPOINT

#### **Задание 1**

1. Создайте презентацию на одну из нижеперечисленных тем, состоящую из пятнадцати слайдов.

Используйте для слайдов различные макеты:

- 1. Заголовок и подзаголовок.
- 2. Заголовок и текст в двух колонках.
- 3. Заголовок и таблица.
- 4. Заголовок и две диаграммы различного вида.
- 5. Заголовок и два объекта картинка и рисунок.
- 6. Заголовок и организационная диаграмма.

Добавьте заметки к слайдам.

**3.** Выберите шаблон оформления для всех слайдов. Для первого слайда назначьте цветовую схему, отличающуюся от оной на прочих слайдах. Измените фон второго слайда.

- **4.** Назначьте различные эффекты анимации для любых трѐх слайдов.
- **5.** В режиме сортировщика слайдов продублируйте последние два слайда и вставьте итоговый слайд на основе всех слайдов презентации.
- **6.** Назначьте различные эффекты перехода для всех слайдов.
- **7.** Для первых трѐх слайдов установите время автоматической смены 5 секунд.
- **8.** При просмотре внесите пометки в последний слайд указателем типа «фломастер».

#### **Темы докладов/сообщений**

- 1. Существующие концепции о понятии «информационное общество», динамика изменений, известные исследователи, характеристики и сравнение их взглядов
- 2. Основные этапы формирования глобального информационного общества и политики государств в этой области
- 3. Основные характеристики и динамика развития глобальной информационной инфраструктуры общества
- 4. Особенности развития западной европейской модели информационного общества
- 5. Особенности развития западной американской модели информационного общества
- 6. Особенности развития восточной модели информационного общества
- 7. Особенности развития информационного общества в России.
- 8. Направления оценки и показатели степени использования информационных компьютерных технологий в сфере НИОКР, рекомендуемые институтом статистики ЮНЕСКО
- 9. Основные характеристики динамики изменения индекса информационного общества в странах мира за период 2000-2010 гг. (результаты, группы стан, мировые лидеры и аутсайдеры)
- 10. Особенности и структура индекса информационного общества, основанного на Гарвардской методике готовности к сетевому миру (информационному обществу)
- 11. Современные философские концепции человеческого капитала, их характеристики и сравнение взглядов
- 12. Особенности и структура индекса информационного общества, основанного на системе индикаторов K4D (Knowledge for Development) для измерения экономики знаний
- 13. Описание и механизм расчета интегральных показателей человеческого развития
- 14. Законодательство, регулирующее отношения в сфере инновационной экономики
- 15. Становление и развитие специфических институтов инновационной экономики.
- 16. Реализация концепции электронного правительства в России и мире
- 17. Особенности развития платежных систем для электронных денег
- 18. Процесс развития и эффективность информационного законодательства в России и в мире.

## **7.2. Типовые контрольные задания или иные материалы, необходимые для оценки знаний, умений, навыков и (или) опыта в ходе промежуточной аттестации по дисциплине**

Форма проведения промежуточной аттестации по дисциплине: *дифференцированный зачет (по результатам накопительного рейтинга или в форме компьютерного тестирования).* 

*Устно-письменная форма по билетам предполагается, как правило, для сдачи академической задолженности.*

Контроль и оценка результатов освоения дисциплины в части сформированности общих компетенций и их частей (ОК 1 - 12) осуществляется преподавателем в ходе текущего контроля успеваемости (в процессе проведения практических занятий, тестирования, опросов).

В ходе проведения дифференцированного зачета осуществляется контроль и оценка результатов освоения профессиональных компетенций и их частей.

# **ПК 1.5 Осуществлять формирование и хранение дел получателей пенсий, пособий и других социальных выплат**

- 1. Что такое информация в традиционном понятии?
- 2. Что такое информация в кибернетическом подходе?
- 3. Какую информацию называют актуальной?
- 4. Какую информацию называют достоверной?
- 5. Дайте определение информационного общества.
- 6. Перечислите характерные черты информационного общества.
- 7. Какие негативные тенденции существуют в информационном обществе?
- 8. Перечислите параметры объекта слайд в презентации MS PowerPoint.
- 9. Для чего можно использовать инструменты панели анимации MS PowerPoint?
- 10. Что необходимо сделать, чтобы с добавлением слайда в презентацию выбрать макет нового слайда в MS PowerPoint?
- 11. Что такое слайд в MS PowerPoint?
- 12. Для чего можно скрыть слайд в MS PowerPoint?
- 13. Как удалить слайд в MS PowerPoint?
- 14. Какие способы сохранения презентации в MS PowerPoint Вы знаете?
- 15. Чем отличаются форматы PPTX и PPT?
- 16. Как выделить несколько слайдов в MS PowerPoint?
- 17. Что такое полиморфный вирус?
- 18. Что такое сигнатура вируса?
- 19. Опишите механизм работы вируса трояна?
- 20. В чем заключается опасность трояна?

# **ПК 2.1 Поддерживать базы данных получателей пенсий, пособий, компенсаций и других социальных выплат, а также услуг и льгот в актуальном состоянии**

- 1. Какой доступ к информации называют санкционированным?
- 2. Какой доступ к информации называют несанкционированным?
- 3. Перечислите способы защиты информации от несанкционированного доступа.
- 4. Переведите 2Кбайта в байты.
- 5. Что такое управление в информационной системе?
- 6. Какие системы управления называют замкнутыми?
- 7. Что такое Microsoft Excel и как он работает?
- 8. На что указывает красный треугольник в правом верхнем углу ячейки в Microsoft Excel?
- 9. В чем преимущество использования формул на листе Excel?
- 10. Чем полезна ссылка на ячейку в расчетах в Microsoft Excel?
- 11. Что такое программа?
- 12. В чем заключается магистрально-модульный принцип архитектуры современных персональных компьютеров?
- 13. В чем состоят преимущества концепции открытой архитектуры?
- 14. Какие информационные технологии применяют при обработке информации?
- 15. Что представляет собой кэш-память?
- 16. Какие факторы влияют на пропускную способность системной шины?
- 17. Перечислите требования к основной памяти ПК.
- 18. Что понимают под программным обеспечением?
- 19. На какие три категории можно условно разделить все программы, работающие на компьютере?
- 20. Перечислите задачи системного ПО.
- 21. Что такое операционная система компьютера?
- 22. Что такое утилиты?

23. Как происходит «лечение» файлов, пораженных вирусом?

## **ПК 2.2 Выявлять лиц, нуждающихся в социальной защите и осуществлять их учет, используя информационно-компьютерные технологии**

- 1. Какие виды информации по способу восприятия Вы знаете?
- 2. Какие виды информации по степени значимости Вы знаете?
- 3. Какова последовательность элементов в цепи передачи цифровой информации?
- 4. Перечислите информационные процессы.
- 5. Что такое обработка информации?
- 6. Перечислите виды обработки информации.
- 7. Охарактеризуйте признак информационного общества интеграция
- 8. Дайте определение информационной революции.
- 9. Перечислите информационные революции.
- 10. В чем разница между функцией и формулой в Excel?
- 11. Какие фильтры данных доступны в Excel?
- 12. Варианты добавления и удаления команд на панель быстрого доступа MS Word.
- 13. Как происходит работа с размеченными границами и обрезными метками документа в MS Word.
- 14. Перечислите инструменты работы с линейкой в MS Word
- 15. Что такое порт?
- 16. Что такое макрос в MS Word?
- 17. Перечислите не менее 5 признаков проявления вирусов на ПК.
- 18. Перечислите виды антивирусных программ
- 19. Опишите порядок работы программы-детекторы.
- 20. Опишите порядок работы программ-ревизоров.
- 21. Каков алгоритм функционирования вирусов- невидимок?
- 22. Что такое СУБД?
- 23. Приведите 3 примера СУБД.
- 24. Что такое секционирование базы данных?
- 25. Чем отличается БД от СУБД?
- 26. Для чего предназначены запросы в СУБД?
- 27. К какому типу баз данных относится СУБД MS Access?
- 28. Перечислите основные виды запросов в СУБД MS Access.
- 29. Что такое диаграмма водопада и когда она используется в Microsoft Excel?
- 30. Для чего нужен этот ползунок в MS Word?
- 31. Что можно сделать с помощью двух изогнутых стрелок, размещенных в верхней строке над страницей текста в MS Word?
- $\P$ 32. Что позволяет увидеть включенная кнопка?
- 33. Что позволяет сделать наложенный на текстовый документ водяной знак?
- 34. Что такое пакет прикладных программ?
- 35. Какие виды прикладного ПО различают по типу запуска?
- 36. Что такое АРМ?
- 37. Приведите пример АРМ.
- 38. Что представляет собой АСУ?
- 39. Приведите примеры ПО электронных таблиц.
- 40. Что такое Правила разграничения доступа к системе?
- 41. Дайте определение компьютерного вируса.
- 42. Что такое объект доступа в информационной системе?
- 43. Что такое данные?
- 44. Что такое колонтитул в текстовом редакторе MS Word?
- 45. Что такое условное форматирование в Microsoft Excel?
- 46. Что такое столбчатая диаграмма в Microsoft Excel?
- 47. Что такое сводная диаграмма в Microsoft Excel?
- 48. Как можно перенести набор данных в Excel?
- 49. Как удалить дубликаты из набора данных Microsoft Excel?
- 50. Каких списки есть в текстовом редакторе MS Word?
- 51. Каким образом можно ввести формулу в документ MS Word?
- 52. Что такое режим разметки страниц MS Word?
- 53. Какие три типа фильтров предусмотрены в MS Excel?
- 54. Как в MS Excel отфильтровать диапазон списка, скрыв строки, не отвечающие условиям?
- 55. Как в MS Excel должна быть записана формула «=A1\*B1», чтобы при копировании ссылка на первый столбец оставалась неизменной?